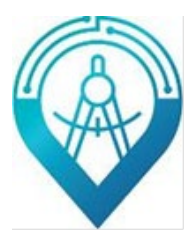

ООО НПП «Инженерный центр автоматизации»

# **Руководство**

**по эксплуатации**

источников бесперебойного питания

серии

**ECA UPS MP**

# **10-40 кВт**

# Содержание

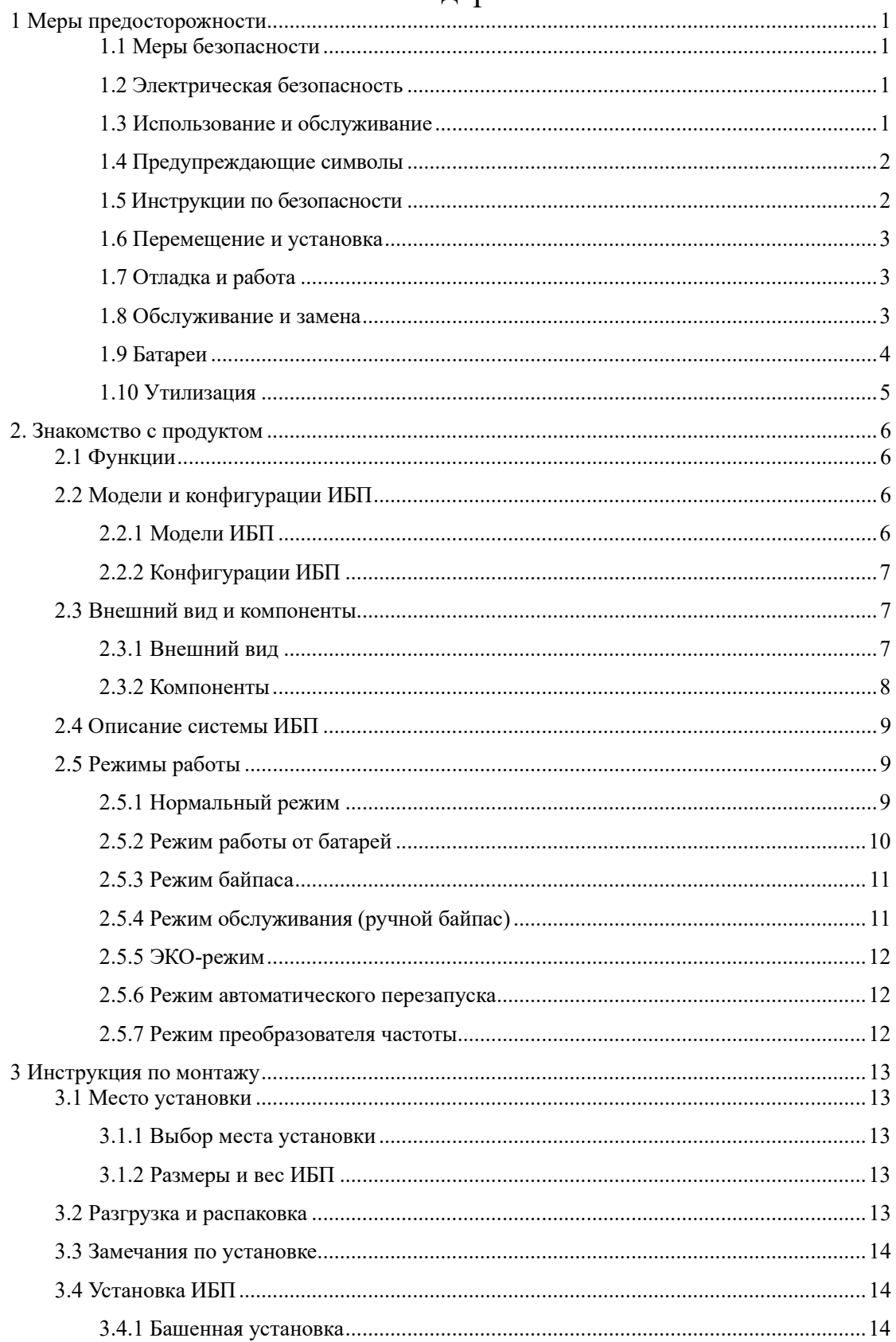

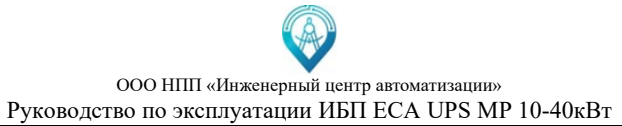

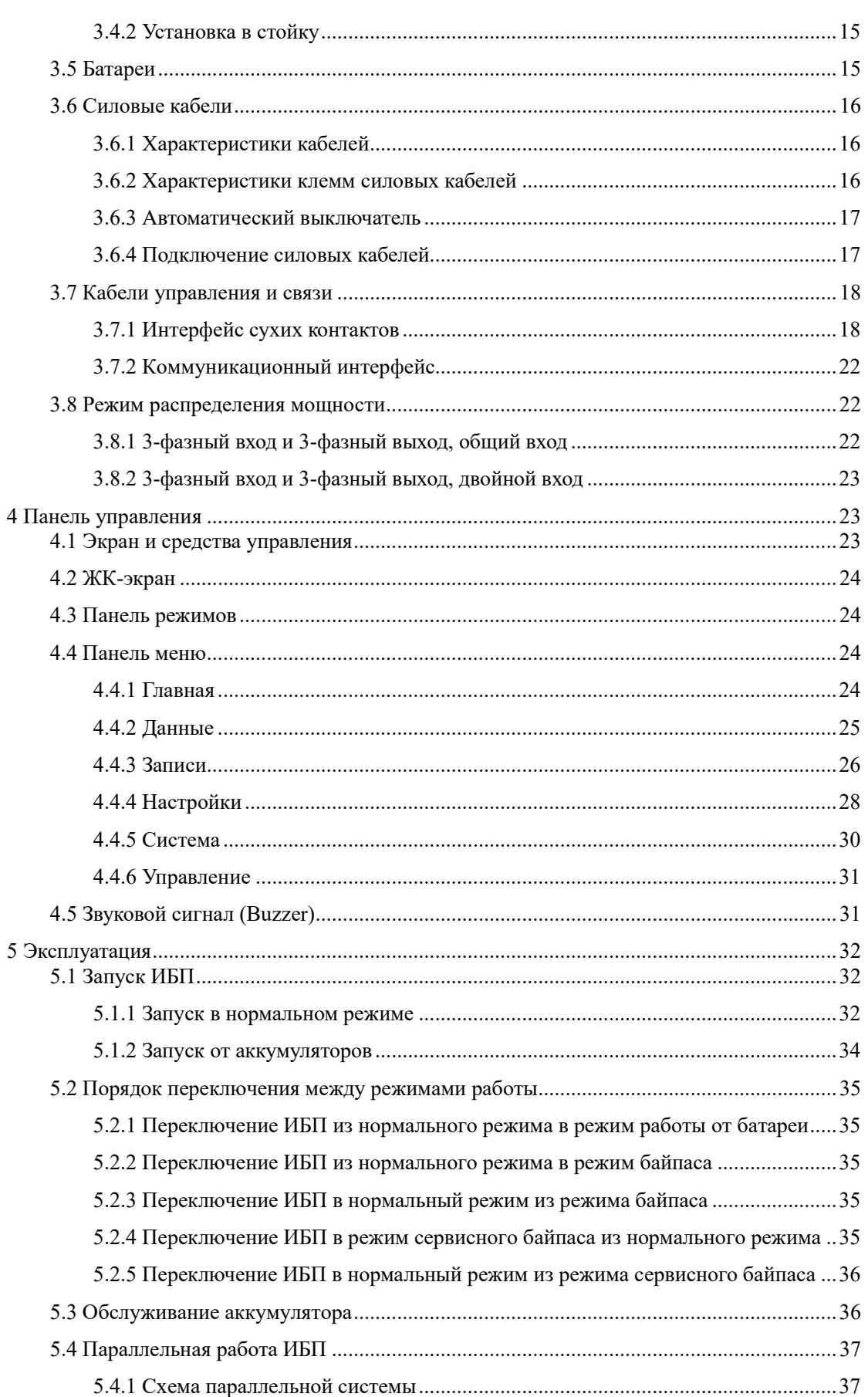

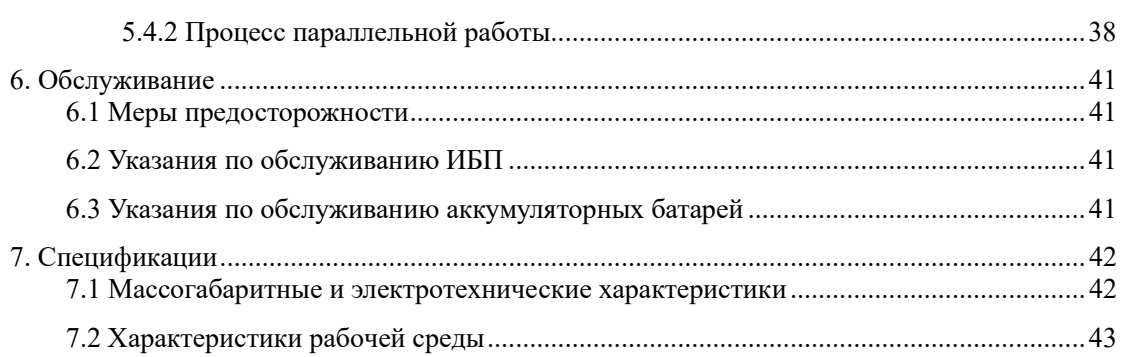

#### **1 Меры предосторожности**

#### <span id="page-4-1"></span><span id="page-4-0"></span>**1.1 Меры безопасности**

1. Перед использованием этого продукта внимательно прочитайте «Меры предосторожности», чтобы обеспечить правильное и безопасное использование, и, пожалуйста, храните руководство должным образом.

2. Во время работы обращайте внимание на все предупреждающие знаки и действуйте в соответствии с требованиями.

3. Не используйте устройство под прямыми солнечными лучами, под дождем или во влажной среде.

4. Это оборудование не следует устанавливать вблизи источников тепла или аналогичного оборудования, такого как электронагреватель и плита.

5. Вокруг ИБП должно быть обеспечено безопасное расстояние и вентиляция. Пожалуйста, обратитесь к руководству по установке.

6. Пожалуйста, используйте инструменты для сухой чистки для протирания или очистки ИБП.

7. В случае пожара правильно используйте порошковый огнетушитель. Существует риск поражения электрическим током при использовании жидкостного огнетушителя.

#### <span id="page-4-2"></span>**1.2 Электрическая безопасность**

1. Срок службы батареи сокращается при повышении температуры окружающей среды. Регулярная замена батареи может обеспечить нормальную работу ИБП и обеспечить достаточное время автономной работы.

2. Техническое обслуживание аккумуляторов может выполняться только персоналом, имеющим опыт работы с аккумуляторами.

3. Существует риск поражения электрическим током и короткого замыкания аккумуляторов. Во избежание травм, вызванных поражением электрическим током, при замене батарей соблюдайте следующие предупреждения:

- a) Не носите часы, кольца и подобные металлические предметы;
- b) Используйте изолированные инструменты;
- c) Носите резиновую обувь и перчатки;
- d) Не кладите металлические инструменты или подобные детали на батарею.

e) Отсоедините нагрузку от аккумуляторов перед снятием клеммы подключения аккумуляторов.

4. Пожалуйста, не подвергайте батарею воздействию огня во избежание взрыва и угрозы жизни.

5. Непрофессионалы не должны вскрывать или повреждать аккумулятор, так как электролит в аккумуляторе содержит опасные вещества, такие как сильная кислота, которая может нанести вред коже и глазам. Если вы случайно коснулись электролита, немедленно промойте его большим количеством воды и обратитесь в больницу на обследование.

6. Пожалуйста, не закорачивайте положительный и отрицательный полюсы батареи, это может привести к поражению электрическим током или возгоранию.

#### <span id="page-4-3"></span>**1.3 Использование и обслуживание**

1. Среда использования и метод консервации влияют на срок службы и надежность этого продукта. Пожалуйста, не используйте его в следующей рабочей среде:

a) Места с температурой и влажностью, выходящими за рамки рабочего диапазона (температура 0-40℃, относительная влажность 20%-90%).

- b) Места с вибрацией и опасностью столкновения.
- c) Места с металлической пылью, коррозионными веществами, солью и горючим газом.

2. При хранении без использования в течение длительного времени, ИБП (без батареи) должен храниться в сухом месте при температуре: -15-60℃. Перед запуском ИБП он должен быть выдержан в помещении с температурой окружающей среды свыше 0 ℃ в течение минимум 3 часов.

#### <span id="page-5-0"></span>**1.4 Предупреждающие символы**

Предупреждающие символы указывают на возможность травмирования человека или повреждения оборудования и рекомендуют правильные действия во избежание опасности. В этом руководстве имеется три типа предупреждающих надписей:

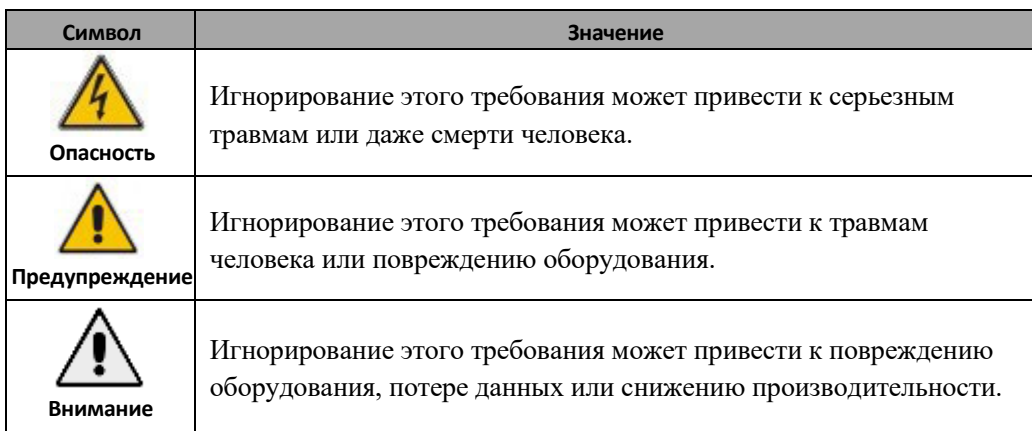

#### <span id="page-5-1"></span>**1.5 Инструкции по безопасности**

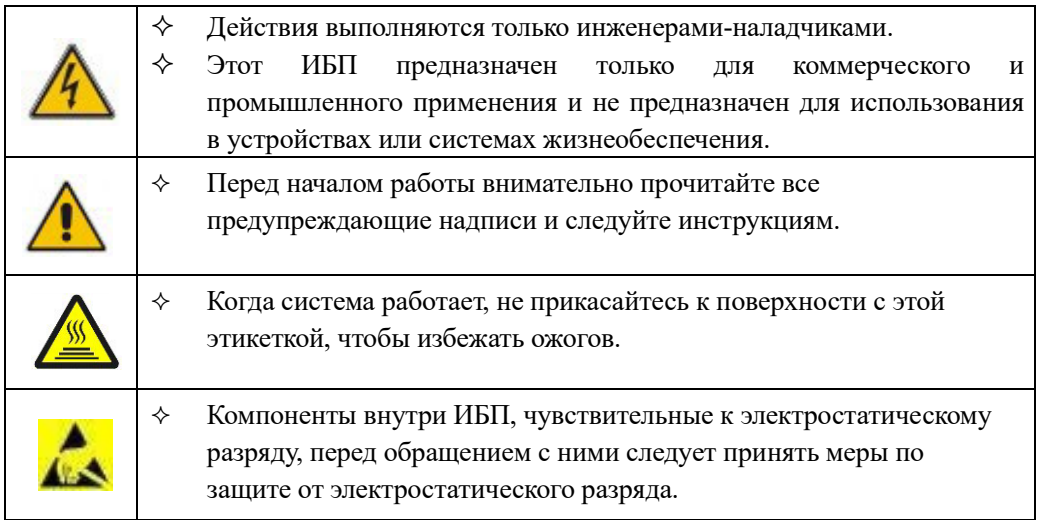

#### <span id="page-6-0"></span>**1.6 Перемещение и установка**

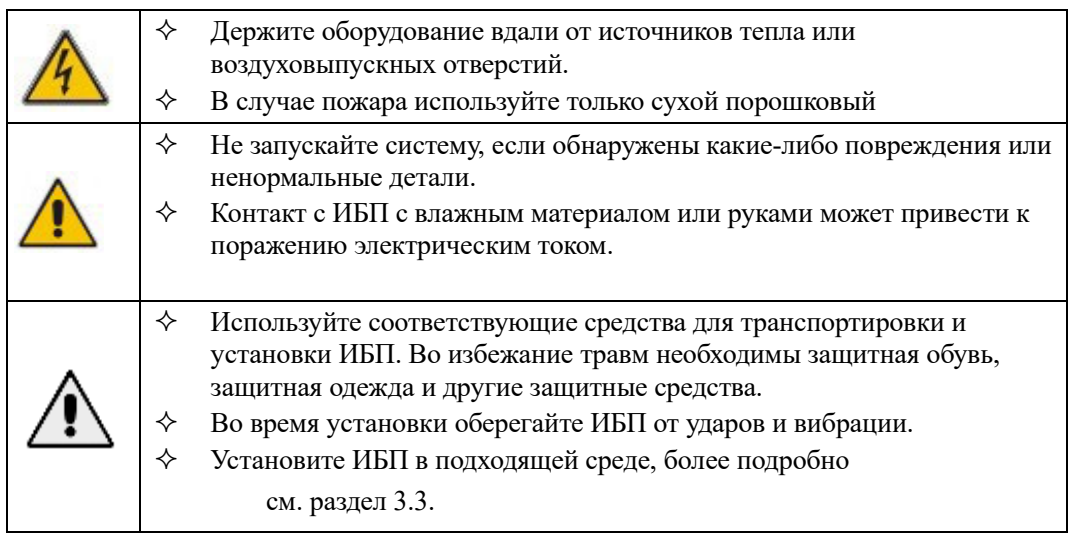

#### <span id="page-6-1"></span>**1.7 Отладка и работа**

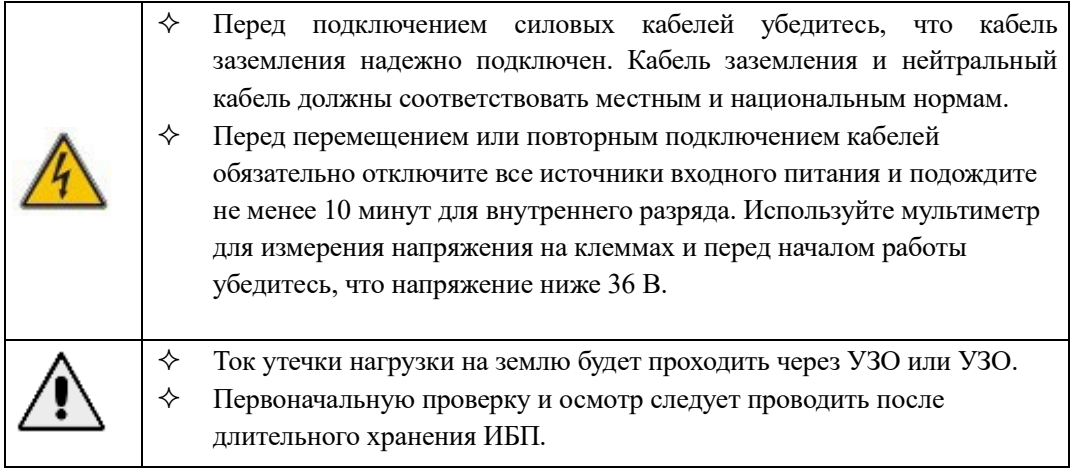

#### <span id="page-6-2"></span>**1.8 Обслуживание и замена**

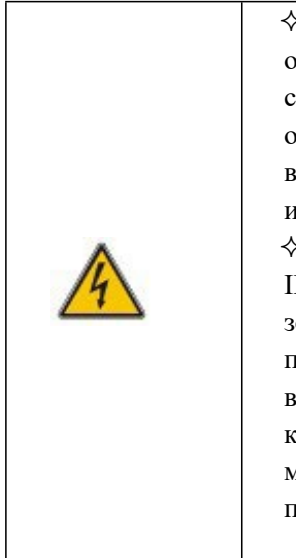

 Все процедуры технического обслуживания и ремонта оборудования, требующие внутреннего доступа, требуют специальных инструментов и должны выполняться только обученным персоналом. Компоненты, доступ к которым возможен только путем открытия защитной крышки с помощью инструментов, не подлежат обслуживанию пользователем.

 Этот ИБП полностью соответствует «Общим требованиям IEC62040-1-1 и требованиям безопасности для использования в зоне доступа оператора». Внутри аккумуляторного ящика присутствует опасное напряжение. Однако риск контакта с этим высоким напряжением для необслуживающего персонала сведен к минимуму, поскольку к компоненту с опасным напряжением можно прикоснуться, только открыв защитную крышку с помощью инструмента.

# <span id="page-7-0"></span>**1.9 Батареи**

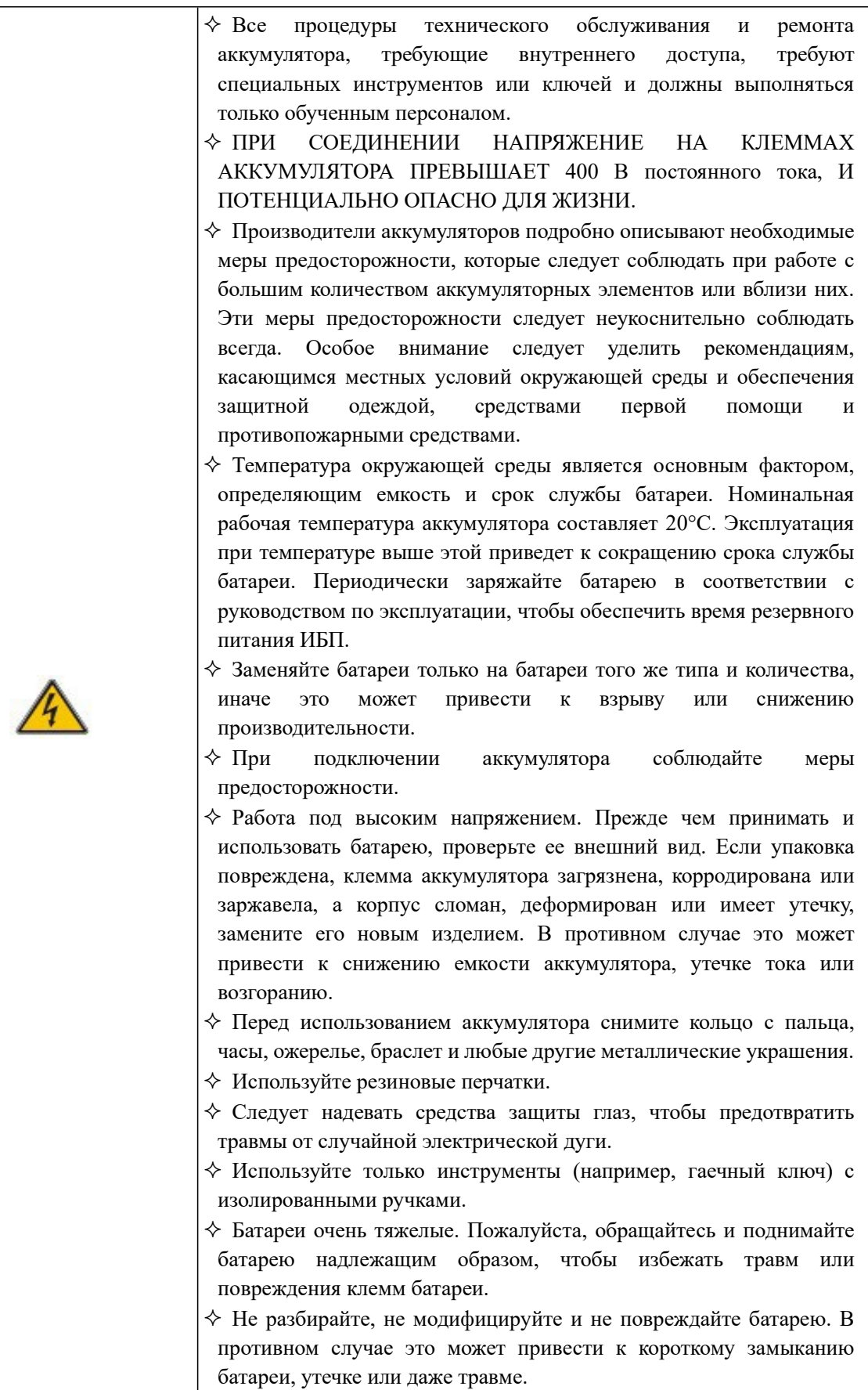

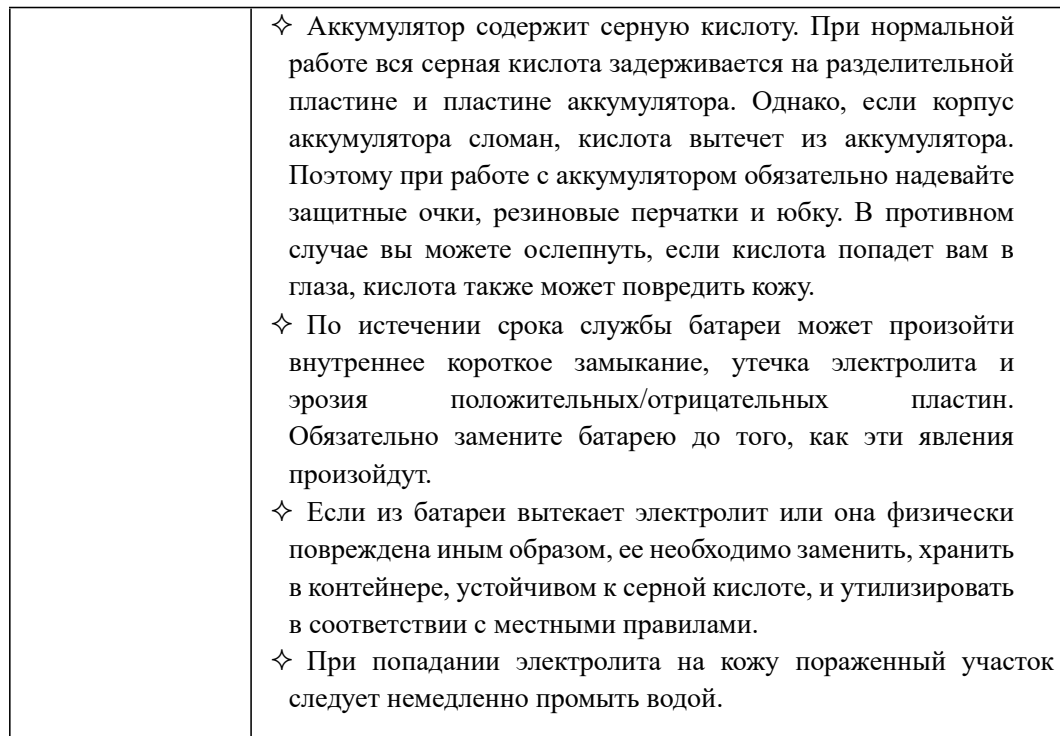

#### **1.10 Утилизация**

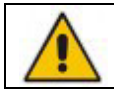

<span id="page-8-0"></span>Утилизируйте использованные батареи в соответствии с местными законами и правилами

#### **2. Знакомство с продуктом**

<span id="page-9-0"></span>Серия интеллектуальных ИБП, монтируемых в стойку, использует онлайн-схему с двойным преобразованием, основанную на полностью цифровом управлении DSP, чтобы обеспечить стабильное и бесперебойное электропитание для важных нагрузок. Она призвана устранить скачки напряжения и «загрязнения мощности», такие как искажение и смещение частоты, предоставляет гарантии высокоэффективного и плотного питания.

#### <span id="page-9-1"></span>**2.1 Функции**

Этот продукт обладает следующими особенностями:

1) Повышенная нагрузочная способность, коэффициент выходной мощности равен 1;

2) Можно установить в стандартную серверную стойку;

3) С параллельной функцией, до 3+1 параллельного резервного источника питания;

4) КПД всей системы при полной нагрузке достигает более 95%, а эффективность при половинной нагрузке достигает 95,5%.

5) Высота составляет 3U для 10–25 кВА, а для 30–40 кВА – 4U, и поддерживает установку вне стойки на торец для удовлетворения различных требований пользователей;

7) Панель управления оснащена 5-дюймовым ЖК-дисплеем, который позволяет пользователям более интуитивно наблюдать за рабочим состоянием и параметрами ИБП;

8) Стандартно с портом RS232 (стандартно 30–40 кВА с USB), портом RS485, холодным запуском, сухим контактом; опционально с LBS, параллельной картой, USB, картой SNMP;

9) Количество батарей можно установить от 32 до 44, возможностью установить различные параметры управления батареями. Максимальная мощность зарядки составляет 20% от выходной мощности;

10) Полностью цифровая и интеллектуальная функция управления аккумулятором для продления срока его службы;

11) С функциями самопроверки неисправности вентилятора и автоматической идентификацией.

12) Благодаря интеллектуальной конструкции вентиляторов скорость вентиляторов может автоматически регулироваться в зависимости от состояния нагрузки, что снижает энергопотребление и уровень шума;

13) Обеспечивает интерфейс EPO, реализует функцию удаленного выключения, делает работу более удобной;

14) Используя технологию полного цифрового управления DSP, система отличается высокой стабильностью, возможностью самозащиты и диагностики неисправностей.

#### <span id="page-9-2"></span>**2.2 Модели и конфигурации ИБП**

#### <span id="page-9-3"></span>**2.2.1 Модели ИБП**

Модели ИБП представлены в Таблице 2-1.

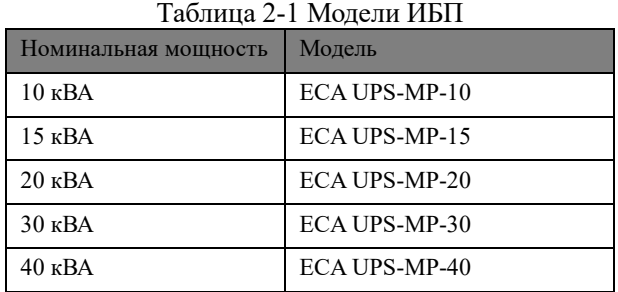

#### <span id="page-10-0"></span>**2.2.2 Конфигурации ИБП**

Конфигурации ИБП показаны в Таблице 2-2.

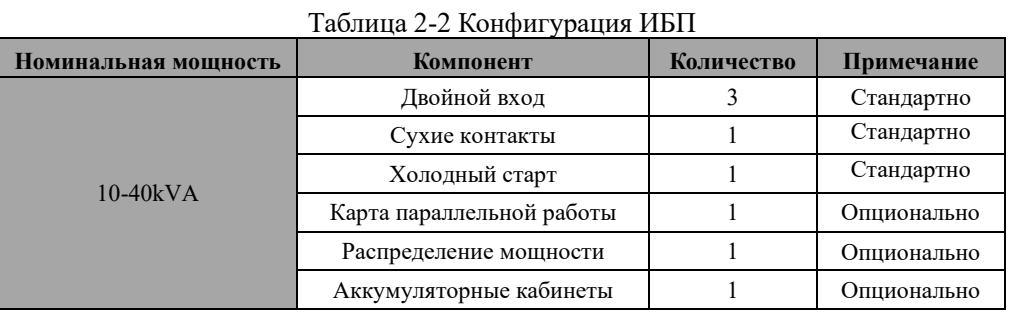

#### <span id="page-10-1"></span>**2.3 Внешний вид и компоненты**

#### <span id="page-10-2"></span>**2.3.1 Внешний вид**

Внешний вид ИБП представлен на Рис. 2-1.

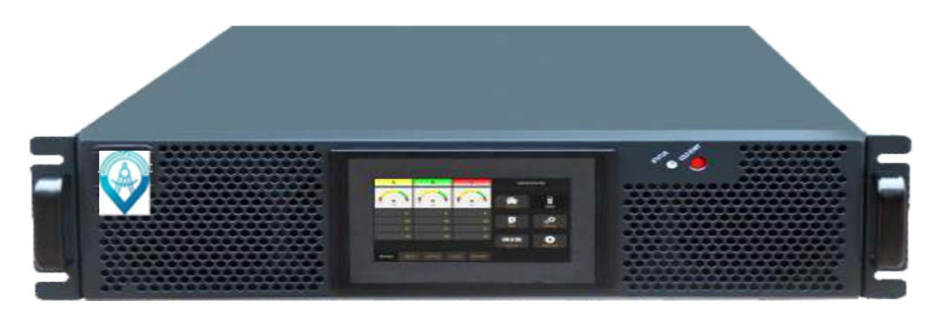

Внешний вид ИБП 10-20кВА

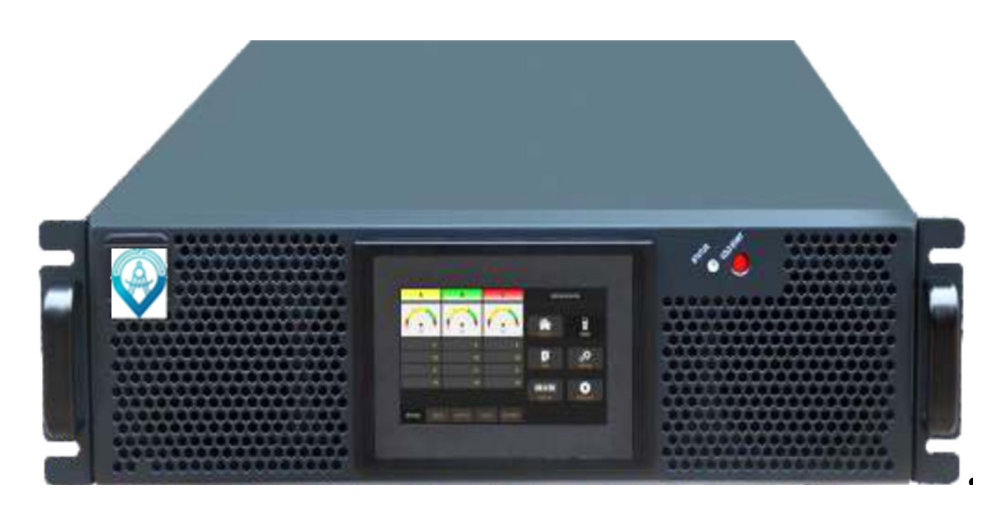

Внешний вид ИБП 30-40кВА

Рис 2-1 Внешний вид ИБП

**Примечание.** 

**Непрофессионалам запрещено открывать крышку ИБП, в противном случае может возникнуть опасность поражения электрическим током.**

#### <span id="page-11-0"></span>**2.3.2 Компоненты**

Экран и средства управления.

Компоненты передней панели ИБП показаны на Рисунке 2-1. Экран и средства управления расположены на передней панели ИБП и включают светодиодные индикаторы, ЖК-экран и кнопки управления. Подробности см. в разделе «Экран и средства управления»

Задняя панель

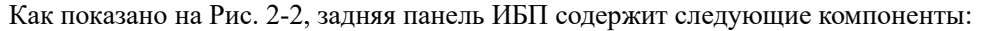

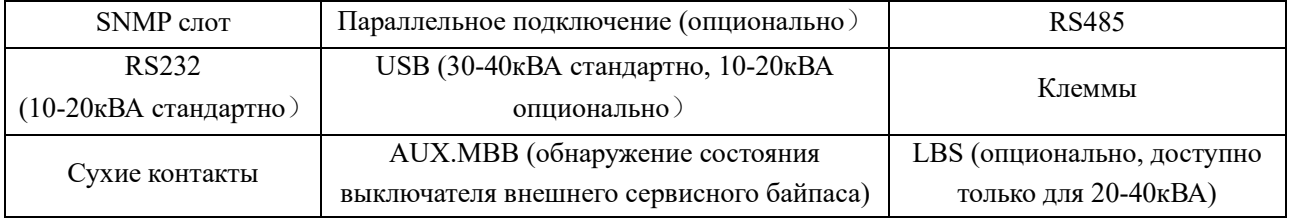

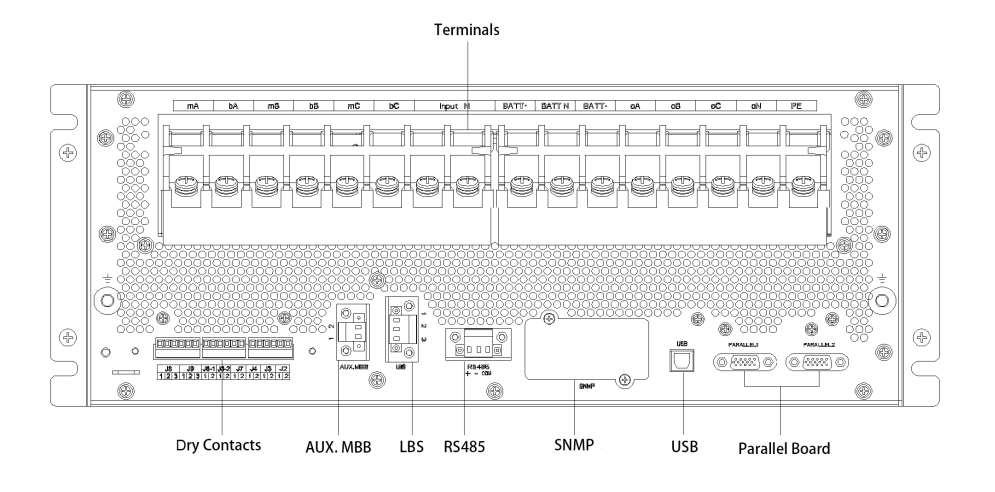

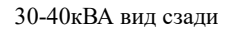

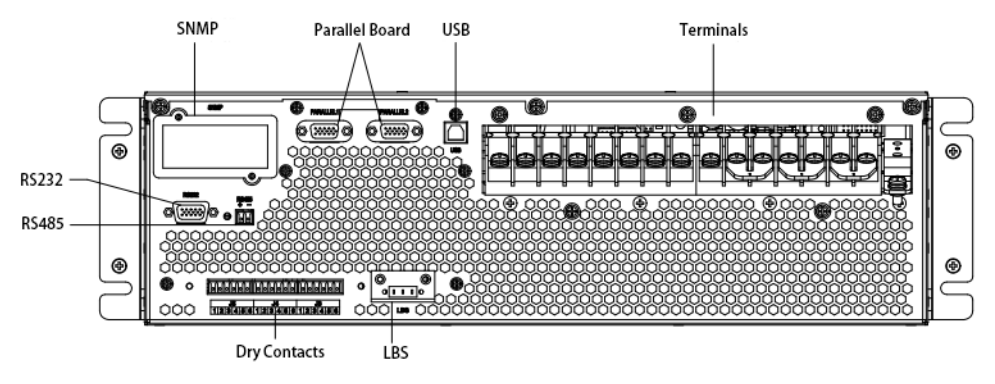

20кВА вид сзади

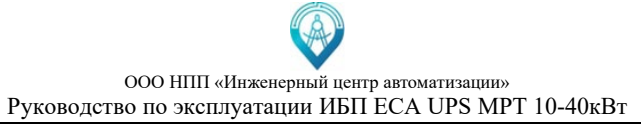

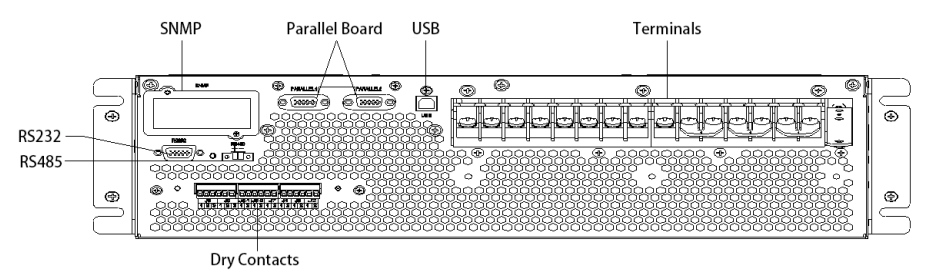

10-15кВА вид сзади

Рис 2- 2 Задняя панель ИБП

#### <span id="page-12-0"></span>**2.4 Описание системы ИБП**

Стоечный ИБП состоит из следующих частей: выпрямитель, зарядное устройство, инвертор, переключатель статического байпаса. Должна быть установлена одна или несколько блоков батарей для обеспечения резервной энергии в случае сбоя в работе электросети. Структуры ИБП показаны на Рисунке 2-3.

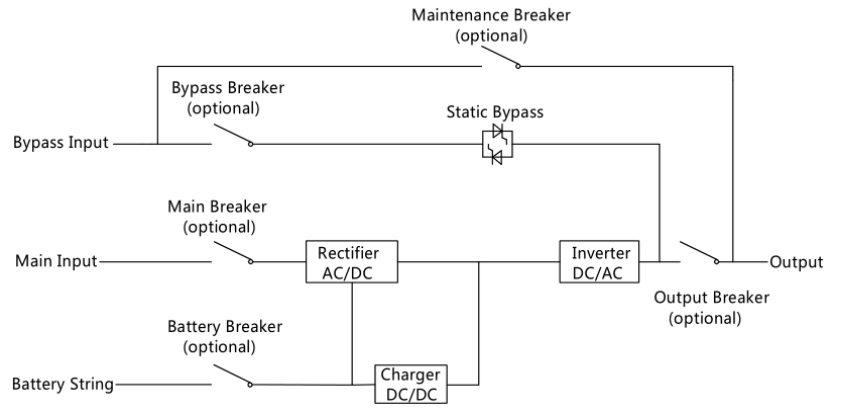

Рис. 2-3 Ключевые блоки ИБП

#### <span id="page-12-1"></span>**2.5 Режимы работы**

Данный ИБП представляет собой ИБП с двойным преобразованием (онлайн), который позволяет работать в следующих режимах:

- Нормальный режим
- Режим работы от батарей
- Режим байпаса
- Режим обслуживания (ручной байпас)
- ЭКО-режим
- Режим автоматического перезапуска
- Режим преобразователя частоты

#### <span id="page-12-2"></span>**2.5.1 Нормальный режим**

Инвертор силовых модулей непрерывно питает критическую нагрузку переменного тока. Выпрямитель/зарядное устройство получает питание от источника питания переменного тока и подает питание постоянного тока на инвертор, одновременно заряжая соответствующую резервную батарею в режиме FLOAT или BOOST.

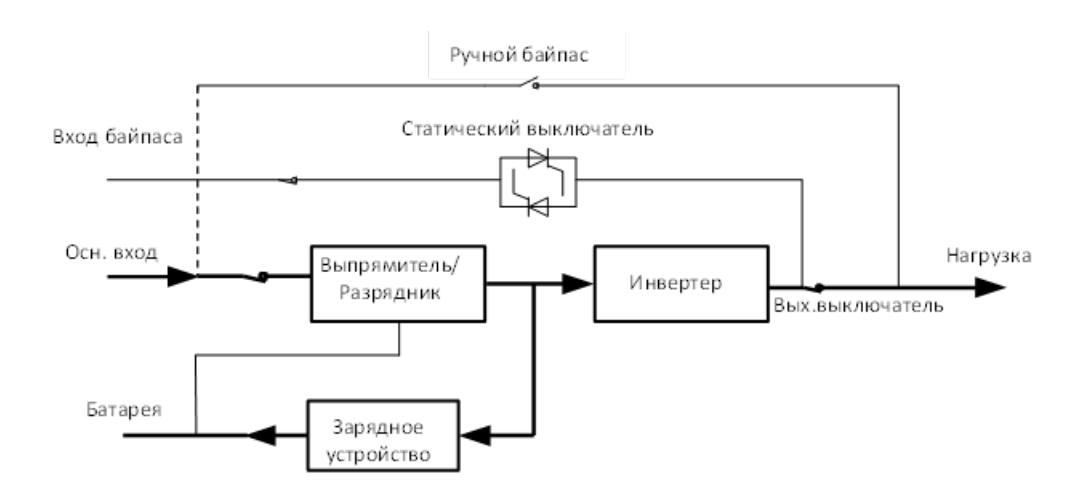

Рис. 2-4 Схема работы в нормальном режиме

#### **Примечание**

Темная линия указывает маршрут, задействованный в этом режиме работы, а стрелка указывает направление потока энергии, то же самое касается и последующих.

#### <span id="page-13-0"></span>**2.5.2 Режим работы от батарей**

При отключении входного напряжения инвертер начинает получать питание от аккумулятора и непрерывно продолжает подавать питание переменного тока на нагрузку. После восстановления входного напряжения сети переменного тока работа «Нормального режима» продолжится автоматически без необходимости вмешательства пользователя.

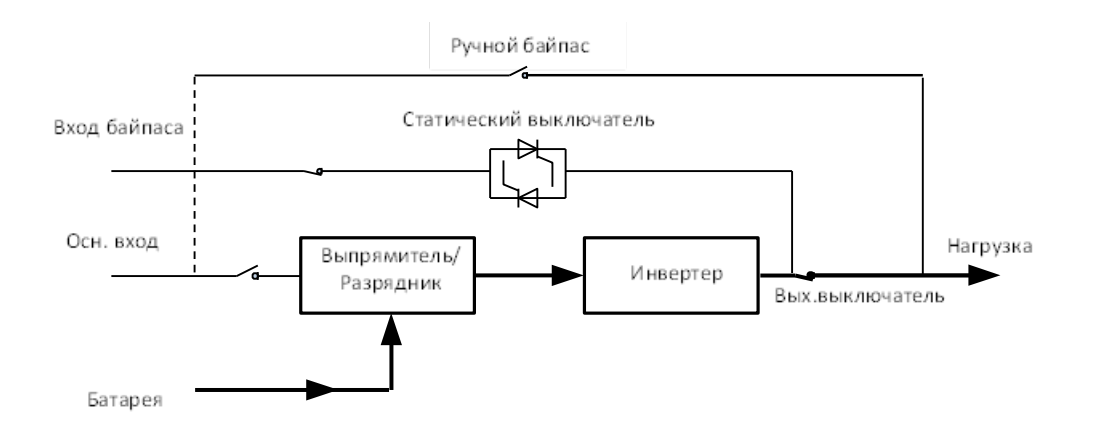

Рис 2-5 Схема работы в режиме работы от батарей

#### **Примечание**

Благодаря функции холодного запуска батареи ИБП может запуститься без электросети. Подробнее см. в разделе 5.1.2.

#### <span id="page-14-0"></span>**2.5.3 Режим байпаса**

Если перегрузочная способность инвертора превышена в нормальном режиме или если инвертор по какой-либо причине становится недоступным, статический переключатель переключит питание нагрузки с инвертора на байпасный источник без прерывания подачи питания. Если инвертор работает асинхронно с байпасом, статический переключатель переключит питание нагрузки с инвертора на байпас с прерыванием подачи питания. Это делается для того, чтобы избежать больших перекрестных токов из-за параллельного включения несинхронизированных источников переменного тока. Это прерывание программируется, но обычно оно составляет менее 3/4 электрического цикла, например, менее 15 мс (50 Гц) или менее 12,5 мс (60 Гц). Действие передачи/ повторной передачи также можно выполнить командой с экрана управления.

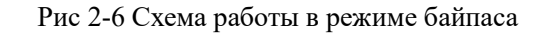

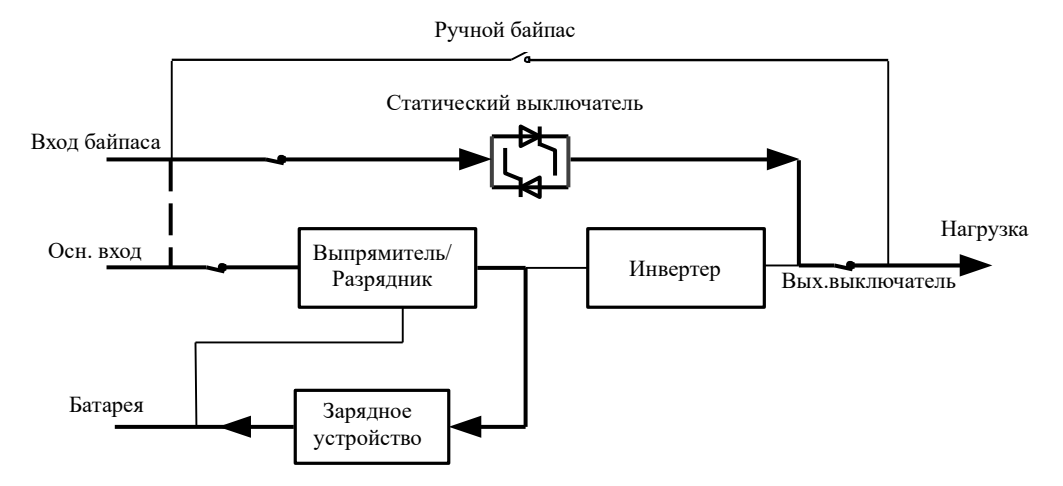

#### <span id="page-14-1"></span>**2.5.4 Режим обслуживания (ручной байпас)**

Для обеспечения непрерывности питания нагрузки во время процедуры технического обслуживания ИБП используется ручной переключатель байпаса.

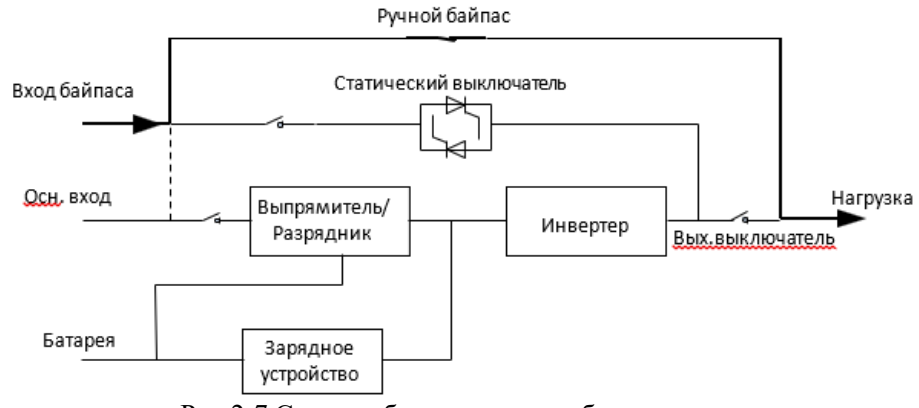

Рис 2-7 Схема работы в режиме обслуживания

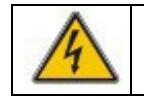

Во время технического обслуживания на клеммах входа, выхода и нейтрали присутствуют опасные напряжения, даже при отключенных модулях и ЖК-экране

#### <span id="page-15-0"></span>**2.5.5 ЭКО-режим**

Для повышения энергоэффективности системы возможно питание нагрузки по байпасу. В это время инвертер находится в режиме ожидания. В момент отключения сетевого питания ИБП переводится в режим работы от батарей с питанием нагрузки от инвертера

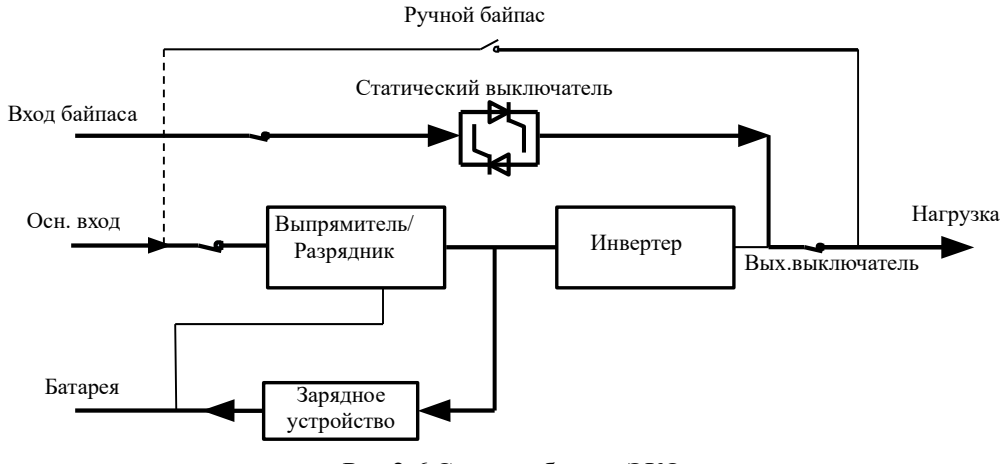

Рис.2-6 Схема работы в ЭКО-режиме

#### **Примечание**

Существует короткое время прерывания (менее 10 мс) при переходе из ЭКО-режима в режим работы от батарей. Вы должны быть уверены, что прерывание не влияет на нагрузку.

#### <span id="page-15-1"></span>**2.5.6 Режим автоматического перезапуска**

После длительной работы в режиме от батарей аккумулятор может истощиться. При достижении критического напряжения разряда аккумулятора инвертер отключится. ИБП может быть запрограммирован на режим автоматического перезапуска. В этом случае система запускается после восстановления питающей сети автоматически с задержкой, необходимой для минимального подзаряда батарей. Режим и время задержки программируются инженером по вводу в эксплуатацию.

#### <span id="page-15-2"></span>**2.5.7 Режим преобразователя частоты**

При установке ИБП в режим преобразователя частоты ИБП может обеспечивать стабильную выходную мощность фиксированной частоты (50 или 60 Гц). В этом случае статический переключатель байпаса недоступен.

#### **3 Инструкция по монтажу**

#### <span id="page-16-1"></span><span id="page-16-0"></span>**3.1 Место установки**

Поскольку на каждом объекте имеются свои требования, инструкции по установке в этом разделе служат руководством по общим процедурам и практикам, которые должен соблюдать инженер-установщик.

#### <span id="page-16-2"></span>**3.1.1 Выбор места установки**

ИБП предназначен для установки внутри помещения и использует принудительное конвекционное охлаждение с помощью внутренних вентиляторов. Убедитесь, что имеется достаточно места для вентиляции и охлаждения ИБП.

Держите ИБП вдали от воды, тепла, легковоспламеняющихся, взрывоопасных и агрессивных материалов. Избегайте установки ИБП в местах с прямым солнечным светом, пылью, летучими газами и высокой соленостью.

Избегайте установки ИБП в среде с токопроводящей грязью.

Убедитесь, что основание или монтажная платформа могут выдержать вес шкафа ИБП, батарей и аккумуляторной стойки.

Отсутствие вибрации и наклон по горизонтали менее 5 градусов.

Температура рабочей среды для аккумулятора составляет 20℃-25℃. Работа при температуре выше 25 ℃ сократит срок службы батареи, а работа при температуре ниже 20 ℃ уменьшит емкость батареи.

В конце зарядки аккумулятор выработает небольшое количество водорода и кислорода. Убедитесь, что объем свежего воздуха в месте установки батареи соответствует требованиям EN50272-2001.

Аккумулятор необходимо хранить в сухом и прохладном месте с хорошей вентиляцией. Наиболее подходящая температура хранения составляет от 20 ºC до 25 ºC.

Если будут использоваться внешние батареи, автоматические выключатели батарей (или предохранители) должны быть установлены как можно ближе к батареям, а соединительные кабели должны быть как можно короче.

#### <span id="page-16-3"></span>**3.1.2 Размеры и вес ИБП**

Размеры и вес ИБП показаны в Таблице 3-1

| Мощность                  | $Dimension(W*D*H)mm$ | Weight          |
|---------------------------|----------------------|-----------------|
| $10 \text{ }\mathrm{KBA}$ | 438*780*130          | $25$ KT         |
| 15 кВА                    | 438*780*130          | $25 \text{ кг}$ |
| $20 \text{ KBA}$          | 438*780*130          | $30 \text{ K}$  |
| $30 \text{ KBA}$          | 438*700*174          | 41 KF           |
| $40 \text{ }\mathrm{kBA}$ | 438*700*174          | 41 кг           |

Таблица 3-1. Вес и размеры ИБП

#### <span id="page-16-4"></span>**3.2 Разгрузка и распаковка**

- 1) Проверьте упаковку на наличие повреждений. Если они есть, обратитесь к перевозчику
- 2) Извлеките ИБП из коробки.
- 3) Визуально проверьте, не был ли ИБП поврежден во время транспортировки. При обнаружении повреждений обратитесь к перевозчику.
- 4) При необходимости монтажа «тауэр» (на торец), найдите и смонтируйте опорные блоки.

#### <span id="page-17-0"></span>**3.3 Замечания по установке**

(1) ИБП должен устанавливаться в месте с хорошей вентиляцией, вдали от воды, взрывоопасных газов и агрессивных сред.

(2) Убедитесь, что вентиляционные решетки спереди и сзади не перекрыты. Перед ними должно быть минимум 50см свободного пространства.

(3) Если ИБП перед установкой находился в условиях низких температур, при перемещении его в теплое помещение может выделиться конденсат. В этом случае перед монтажом и включением необходимо дождаться полного высыхания ИБП изнутри и снаружи. Иначе существует реальная опасность электрического поражения человека и выхода ИБП из строя.

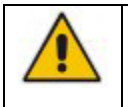

Работа ИБП при температуре за пределами диапазона 15°–25°C, существенно сокращает срок службы батареи.

#### <span id="page-17-1"></span>**3.4 Установка ИБП**

Доступны два режима установки: башенная установка и установка в стойке, в зависимости от доступного пространства и предпочтений пользователя.

#### <span id="page-17-2"></span>**3.4.1 Башенная установка**

Доступны различные конфигурации установки: одиночный ИБП, одиночный ИБП с одним или несколькими батарейными кабинетами. Способы их установки одинаковы.

Перед установкой подготовьте опорные основания и проставки.

1. Соберите проставку и опорные основания, как показано на Рис.3-1.

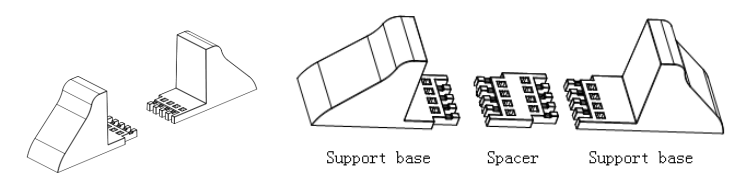

Рис. 3-1. Сборка опорных оснований

2. Поместите ИБП на опорные основания, как показано на Рис. 3-2*.*

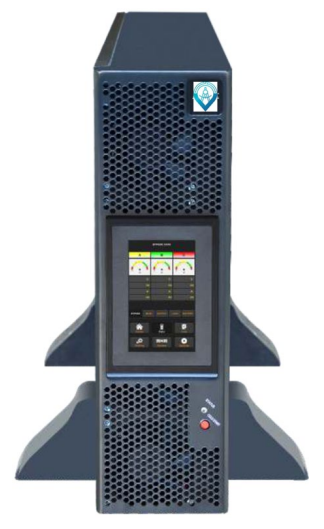

Рис. 3-2. Башенная установка

#### <span id="page-18-0"></span>**3.4.2 Установка в стойку**

В первую очередь необходимо установить батарейные шкафы, поскольку они очень тяжелые. Для их установки одновременно требуются два или более монтажников. Пожалуйста, устанавливайте их снизу вверх.

(1) Установите направляющую

(2) Поместите ИБП и аккумуляторный шкаф на направляющую, закрепите устройства на сервисной стойке, как показано на Рис. 3-3.

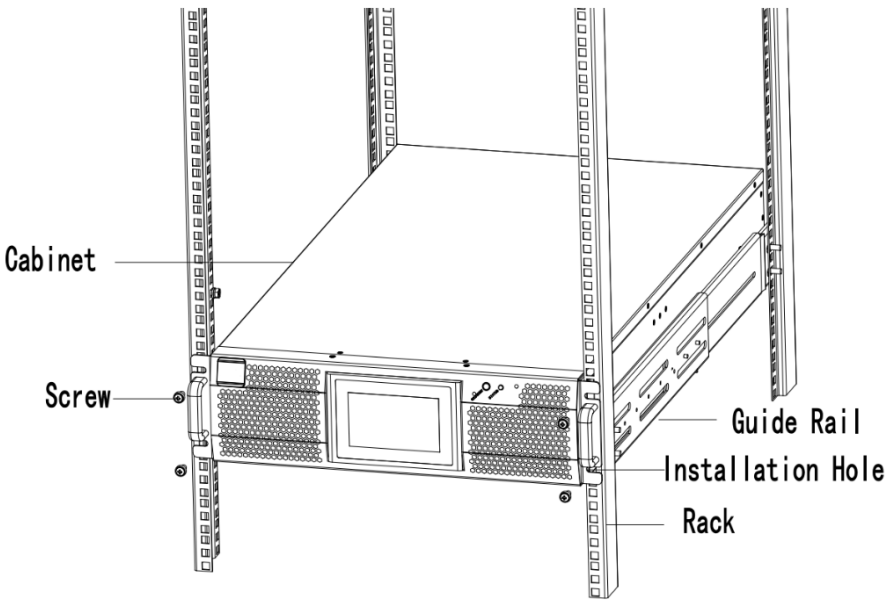

Рис. 3-3. Установка в стойку

#### <span id="page-18-1"></span>**3.5 Батареи**

Три клеммы (положительная, нейтральная и отрицательная) отводятся от аккумуляторного блока и подключаются к системе ИБП. Нейтральная линия проводится от середины последовательно соединенных батарей (см. Рис. 3-4).

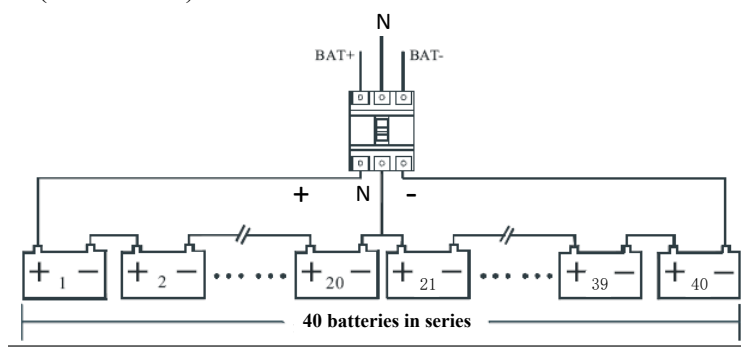

Рис.3-4 Схема подключения аккумуляторных батарей

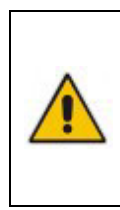

Напряжение на клеммах аккумулятора превышает 200 В постоянного тока. Следуйте инструкциям по технике безопасности, чтобы избежать поражения электрическим током.

Убедитесь, что положительный, отрицательный и нейтральный провода правильно подсоединены от клемм аккумуляторного блока к выключателю, а также от выключателя к системе ИБП.

#### <span id="page-19-0"></span>**3.6 Силовые кабели**

#### <span id="page-19-1"></span>**3.6.1 Характеристики кабелей**

Кабели питания ИБП рекомендованы в Таблице 3-2.

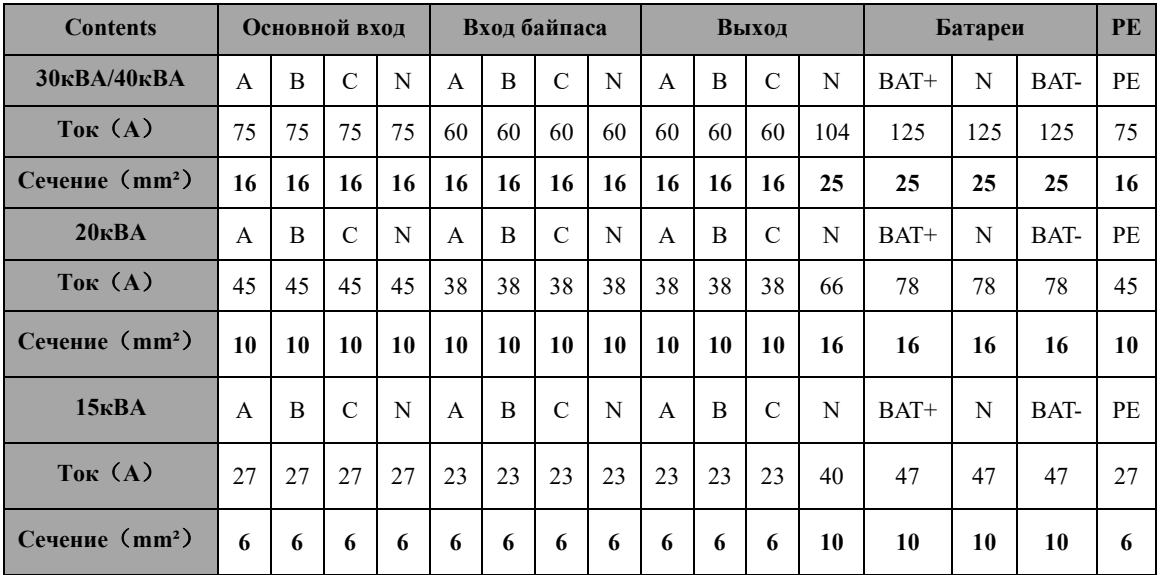

# **Примечание**

Рекомендуемое сечение силовых кабелей предназначено только для ситуаций, описанных ниже:

- Температура окружающей среды: 30 ℃.
- Потери переменного тока менее 3%, Потери постоянного тока менее 1%, Длина силовых кабелей переменного тока не превышает 50 м, а длина силовых кабелей постоянного тока не превышает 30 м.
- Токи, указанные в таблице, рассчитаны для системы 208 В (линейное напряжение).
- Размер нейтральных линий должен быть в 1,5–1,7 раза больше значения, указанного выше, если преобладающая нагрузка нелинейна.

#### <span id="page-19-2"></span>**3.6.2 Характеристики клемм силовых кабелей**

Характеристики разъемов силовых кабелей приведены в Таблице 3-3.

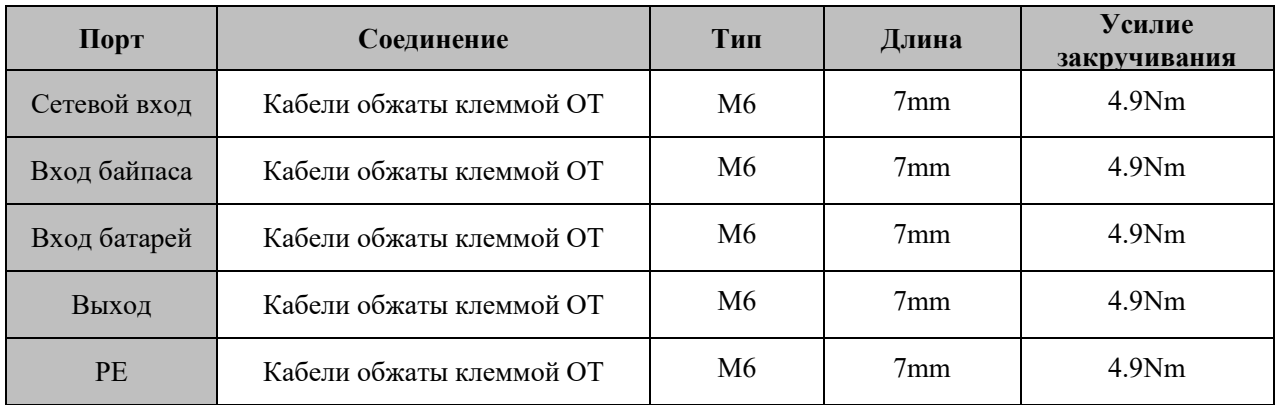

#### <span id="page-20-0"></span>**3.6.3 Автоматический выключатель**

Автоматические выключатели для системы рекомендованы в Таблице 3-4.

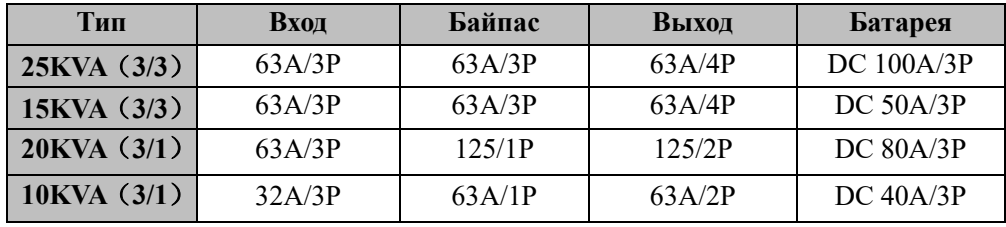

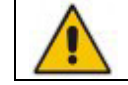

Выключатель с УЗО (устройство защитного отключения) не рекомендуется для данной системы.

#### <span id="page-20-1"></span>**3.6.4 Подключение силовых кабелей**

1. Убедитесь, что все переключатели ИБП полностью разомкнуты, а внутренний переключатель сервисного байпаса разомкнут. Прикрепите к этим переключателям необходимые предупреждающие знаки, чтобы предотвратить несанкционированное использование.

2. Откройте заднюю дверцу шкафа, снимите пластиковую крышку. Входная и выходная клеммы, клемма аккумулятора и клемма защитного заземления показаны на рис.3-5.

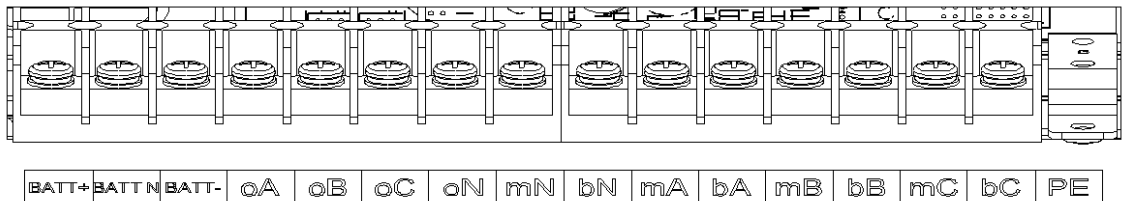

#### Рис. 3-5 Клеммы

- 3. Подсоедините провод защитного заземления к клемме защитного заземления (PE)
- 4. Подключите входные кабели питания переменного тока к главной входной клемме, а выходные кабели питания переменного тока — к выходной клемме.
- 5. Подсоедините кабели аккумулятора к клемме аккумулятора.
- 6. Убедитесь, что нет ошибок, и установите на место все защитные крышки.

#### **Примечание**

Стандарт мА, мБ, мС для фаз основного входа A, B и C; Стандарт bA, bB, bC для входных фаз байпаса  $A$ ,  $B$  и $C$ .

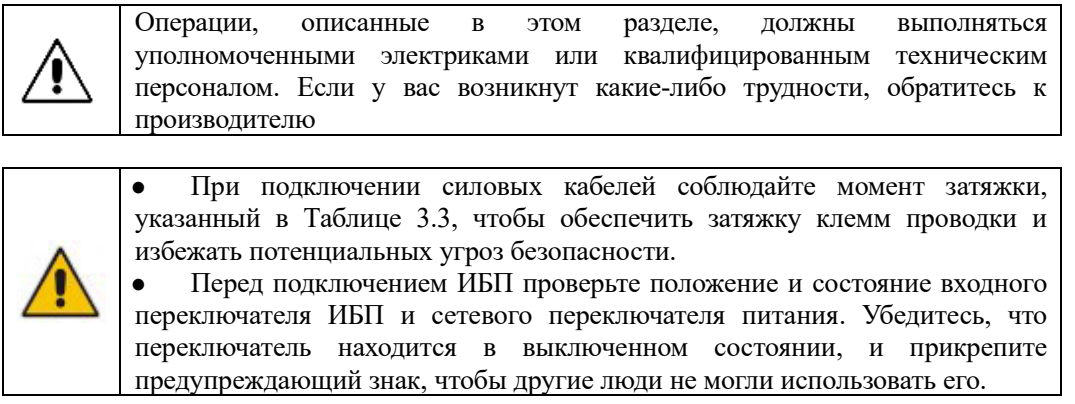

#### <span id="page-21-0"></span>**3.7 Кабели управления и связи**

На задней панели шкафа имеется интерфейс с сухими контактами (J2-J9) и интерфейсы связи (RS232, RS485, SNMP, интерфейс параллельной карты и порт USB), как показано на Рис. 3-6.

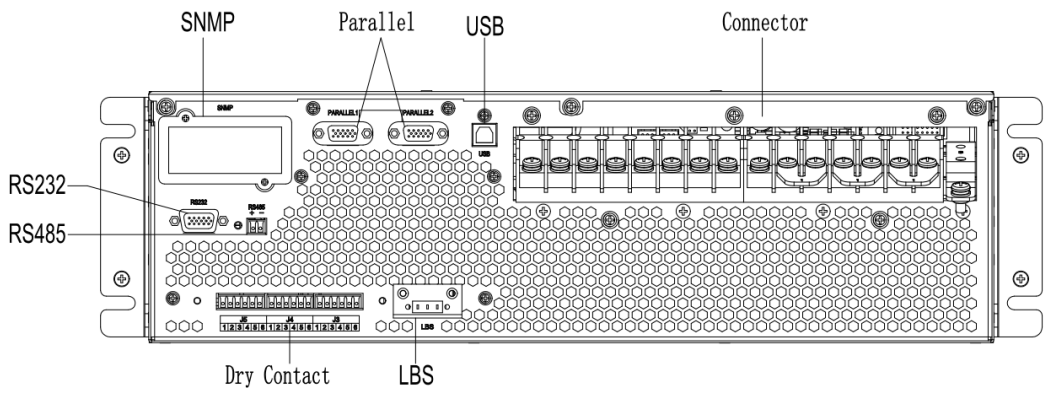

Рис. 3-6. Интерфейсы коммуникации и сухих контактов

#### <span id="page-21-1"></span>**3.7.1 Интерфейс сухих контактов**

Интерфейс сухих контактов включает порты J2-J11, а функции сухого контакта показаны в Таблице  $3-5.$ 

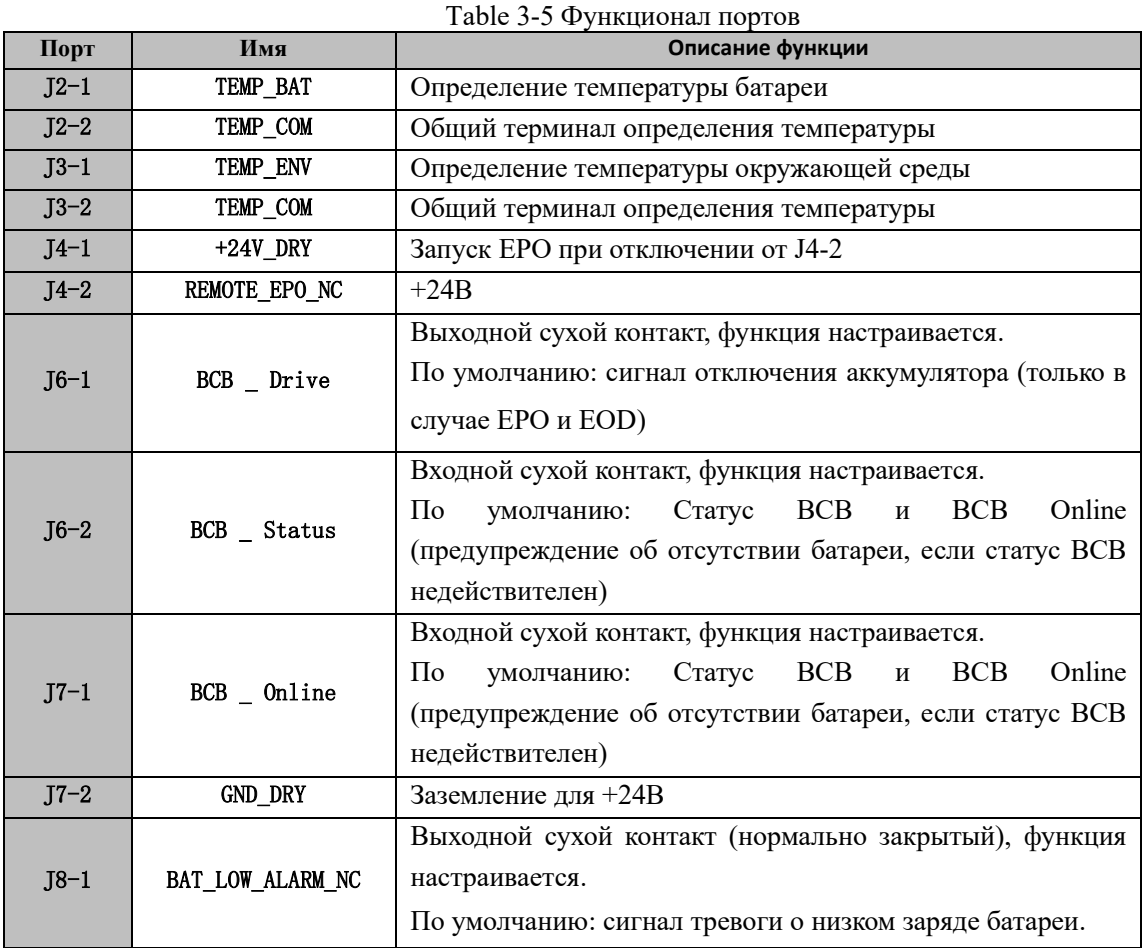

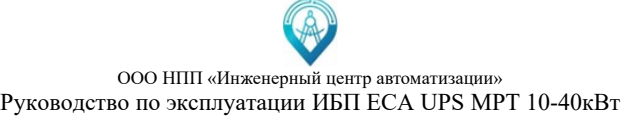

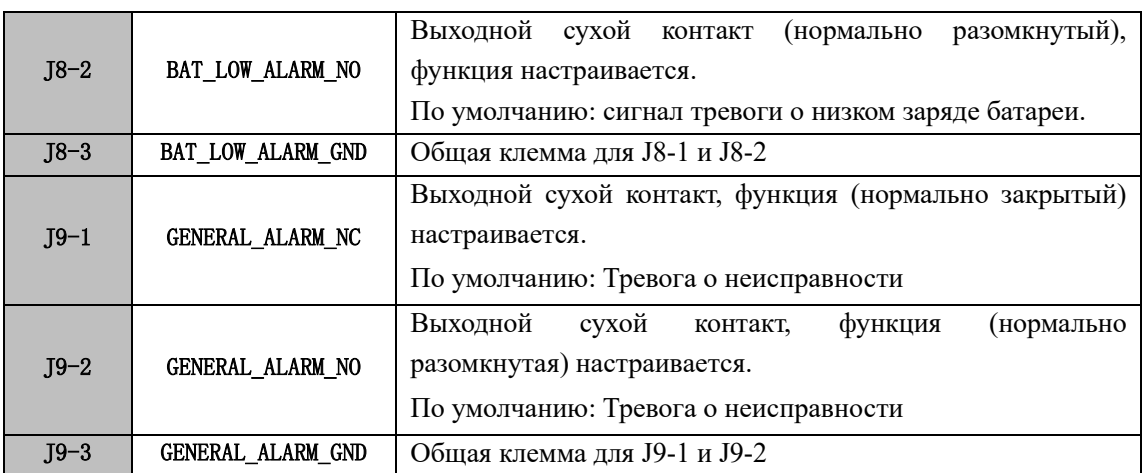

# **Примечание:**

Функция каждого порта может быть установлена с помощью ЖК-экрана. Функция по умолчанию для каждого порта описана ниже.

#### **Интерфейс сухого контакта выхода предупреждения о батарее**

Входные сухие контакты J2 и J3 могут определять температуру батарей и окружающей среды соответственно, что можно использовать для мониторинга окружающей среды и компенсации температуры батареи.

Схема интерфейсов J2 и J3 показана на Рис. 3-7, описание интерфейса приведено в Таблице 3-6.

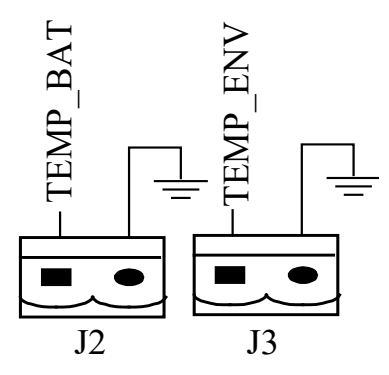

Рис. 3-7. J2 и J3 для определения температуры

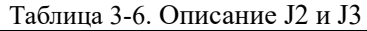

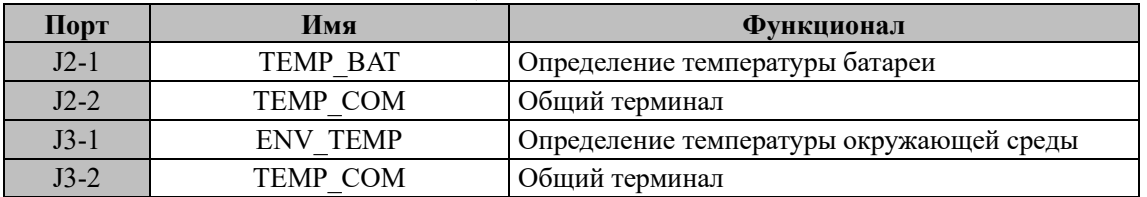

#### ΙĒ

#### **Примечание:**

Для определения температуры требуется указанный датчик температуры (R25=5 кОм, B25/50=3275). Пожалуйста, уточните у производителя или свяжитесь с местными инженерами по техническому обслуживанию при размещении заказа.

#### **EPO (Разъем аварийного отключения)**

J4 — это входной порт для удаленного EPO. Для этого необходимо закоротить NC и +24 В и отключить НО и +24 В во время нормальной работы, а EPO срабатывает при размыкании NC и +24 В или замыкании NO и +24 В. Схема портов показана на Рисунке 3-8, а описание порта показано в Таблине 3-7.

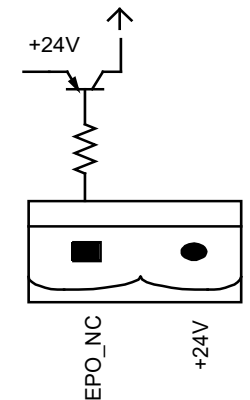

Рис. 3-8. Схема разъема аварийного отключения

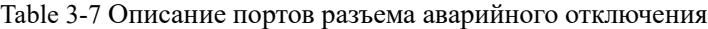

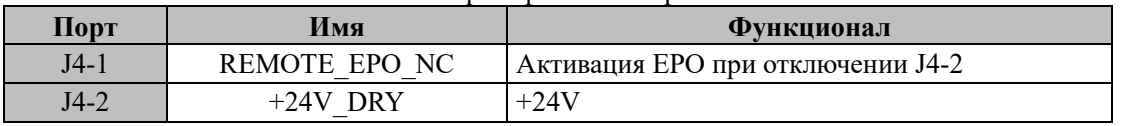

Когда система ИБП работает нормально, необходимо закоротить контакты J4-1 и J4-2. Если J4-2 и контакт J4-1 отключены, сработает EPO.

#### **Входной порт BCB**

По умолчанию J6 и J7 являются портами BCB. Схема портов показана на Рис. 3-9, а описание приведено в Таблице 3-8.

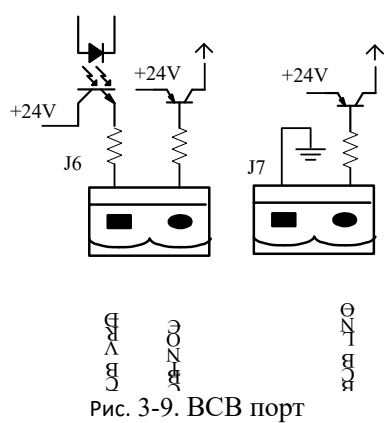

Таблица 3-8 Описание порта BCB

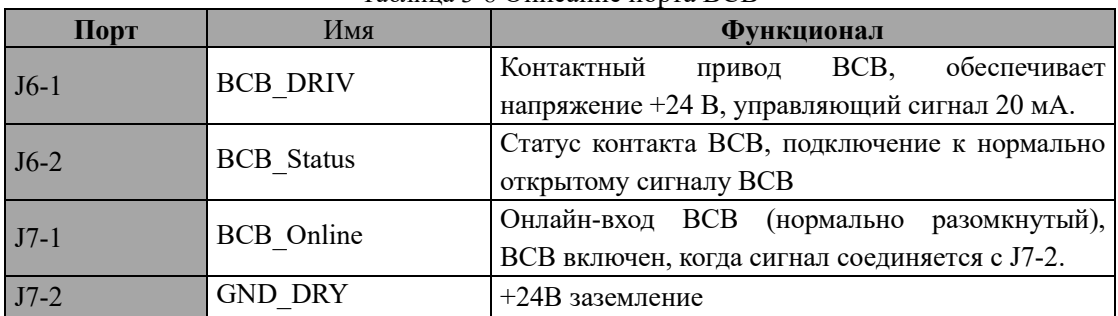

#### **Выход предупреждения о батарее, интерфейс сухих контактов**

Функция J8 по умолчанию — выходной интерфейс с сухими контактами, который выдает предупреждения о низком или чрезмерном напряжении батареи. Когда напряжение батареи ниже заданного значения, через изоляцию реле активируется вспомогательный сигнал сухого контакта. Схема интерфейса показана на Рис. 3-10, а описание приведено в таблице 3-19.

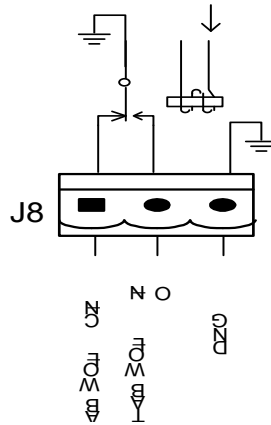

Рис.3-10. Схема интерфейса сухого контакта предупреждения о батарее

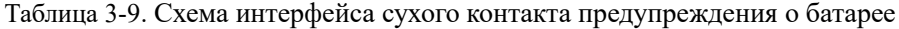

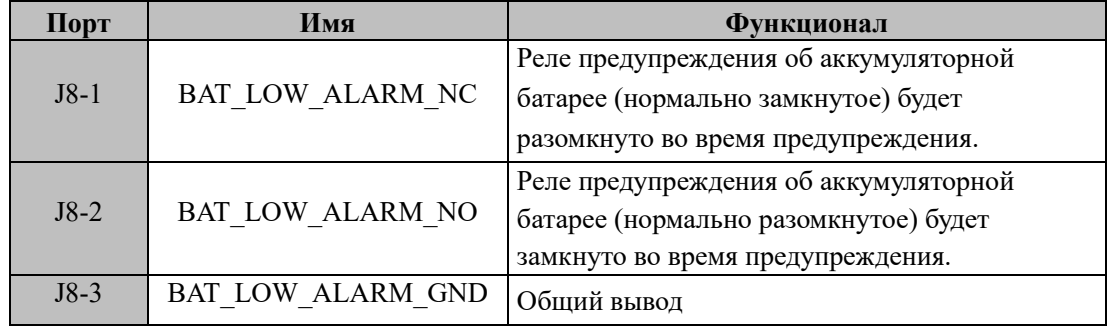

#### **Общий выходной сигнал тревоги, интерфейс с сухими контактами**

Функция J9 по умолчанию — интерфейс сухого контакта выхода общей сигнализации. При срабатывании одного или нескольких предупреждений подается сигнал вспомогательного сухого контакта через изоляцию реле. Схема интерфейса показана на Рис. 3-11, а описание приведено в таблице 3-10.

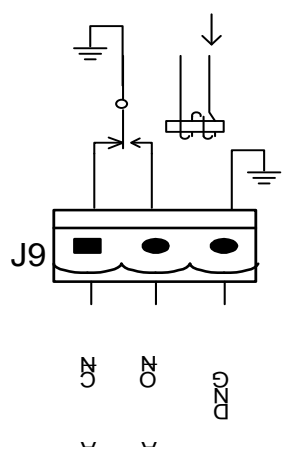

 $\vec{e}$ Рис. 3-11. Схема интерфейса встроенного предупреждающего сухого контакта

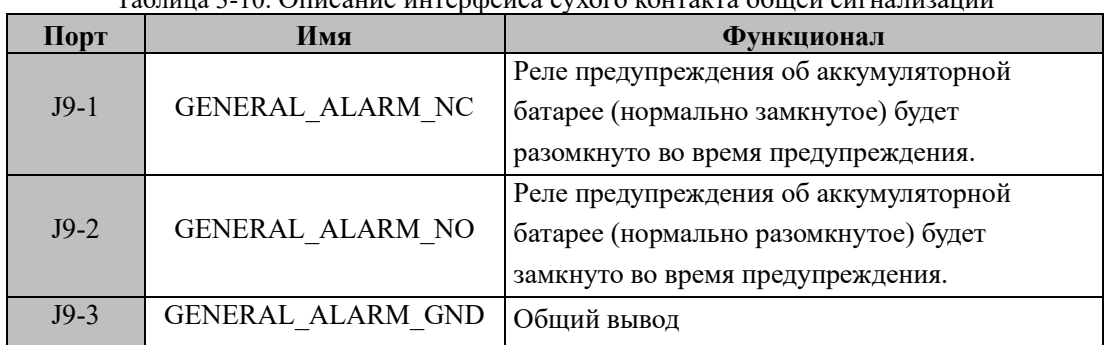

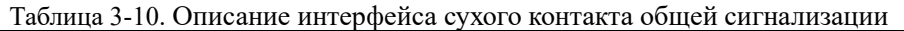

#### <span id="page-25-0"></span>**3.7.2 Коммуникационный интерфейс**

Порты RS232, RS485 и USB: обеспечивают последовательные данные, которые могут использоваться авторизованными инженерами для ввода в эксплуатацию и технического обслуживания или для создания сети или интегрированной системы мониторинга в сервисном помещении.

SNMP: используется для связи (дополнительно).

<span id="page-25-1"></span>Интерфейс параллельной карты: параллельный ИБП (опция).

#### **3.8 Режим распределения мощности**

Автономный ИБП имеет два режима распределения мощности: с использованием вариантов распределения мощности COP, смонтированных в стойке, или пользователи подключают внешний автоматический выключатель для самостоятельного распределения энергии.

В зависимости от потребностей пользователя подключение распределительного кабеля делится на четыре типа:

3-фазный вход и 3-фазный выход, общий вход;

3-фазный вход и 3-фазный выход, двойной вход;

3-фазный вход и 1-фазный выход, общий вход; (40К не поддерживает)

3-фазный вход и 1-фазный выход, двойной вход. (40К не поддерживает)

#### <span id="page-25-2"></span>**3.8.1 3-фазный вход и 3-фазный выход, общий вход**

1、Используйте медную шину № 1 для соединения мА и bA, mB и bB, mC и bC с медной шиной № 1, подключите входные кабели A, B, C, N к клеммам мА, mB, mC, mN.

2. Подключите выходные кабели A,B,C,N к клеммам oA, oB, oC, on.

3. Подключите кабель PE к клемме PE, как показано на рисунке 3-12

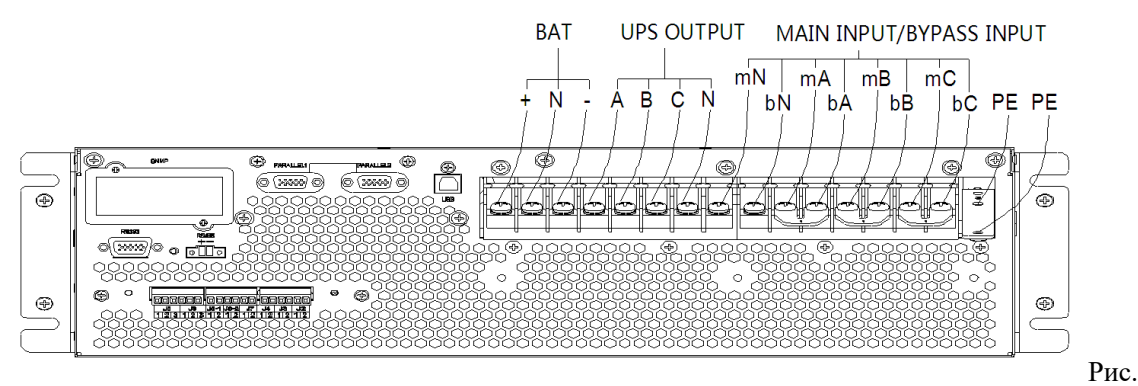

3-12 3-фазный вход и 3-фазный выход, общий вход

#### <span id="page-26-0"></span>**3.8.2 3-фазный вход и 3-фазный выход, двойной вход**

- 1. Подключите основные входные кабели A,B,C,N к клеммам мА, mB, mC, mN.
- 2. Подключите входные кабели байпаса A,B,C,N к клеммам bA, bB, bC, bn.
- 3. Подключите выходные кабели A,B,C,N к клеммам oA, oB, oC, on.
- 4. Подключите кабель PE к клемме PE, как показано на Рис. 3-13

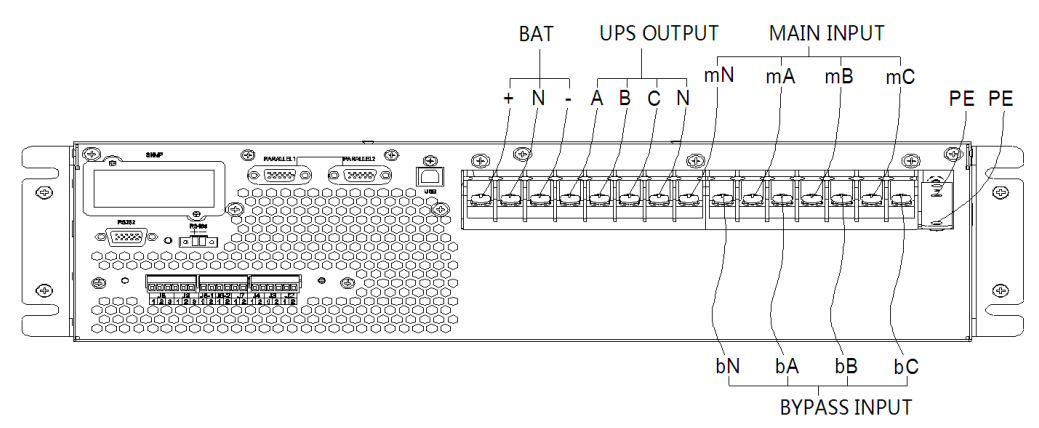

Рис. 3-13. 3-фазный вход и 3-фазный выход, двойной вход

#### **4 Панель управления**

#### <span id="page-26-2"></span><span id="page-26-1"></span>**4.1 Экран и средства управления**

Панель управления ИБП расположена на передней части корпуса. С помощью ЖК-дисплея можно управлять ИБП, контролировать его и проверять все его параметры, рабочее состояние и информацию о сигналах тревоги. Как показано на Рис. 4-1.

Панель управления можно разделить на три части: индикатор состояния, ЖК-дисплей и кнопка холодного запуска. Эти компоненты описаны в таблице 4-1.

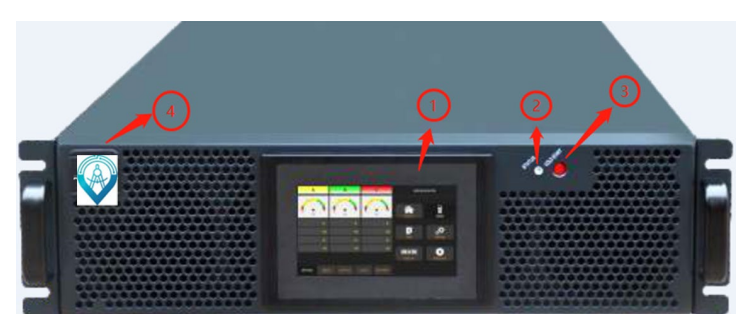

Figure 4-1 Панель управления ИБП

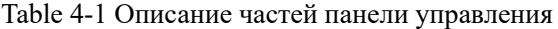

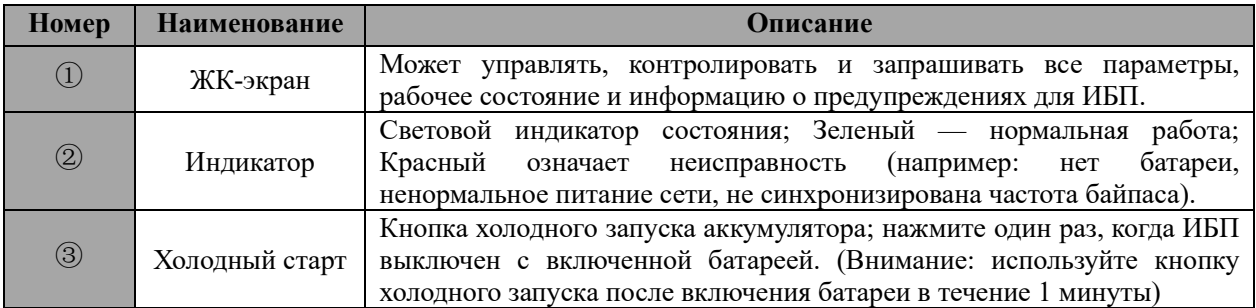

#### <span id="page-27-0"></span>**4.2 ЖК-экран**

После запуска ИБП на экране появится приветственный логотип, и система перейдет на главную страницу. Главная страница показана на Рис. 4-2.

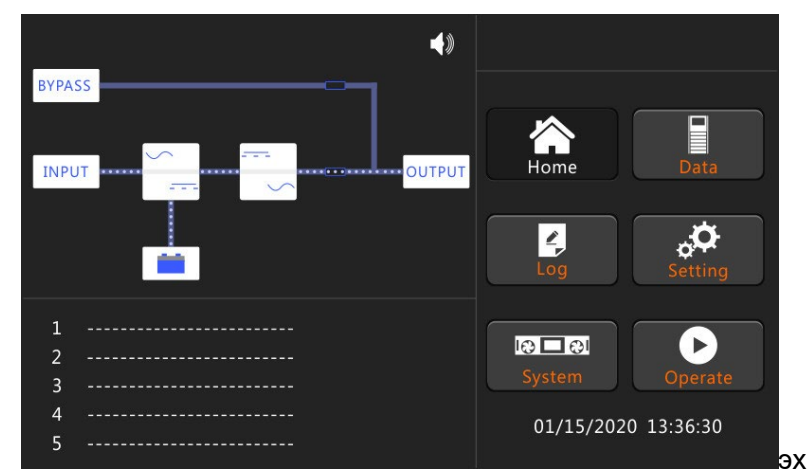

Рис.4-2. Главная страница

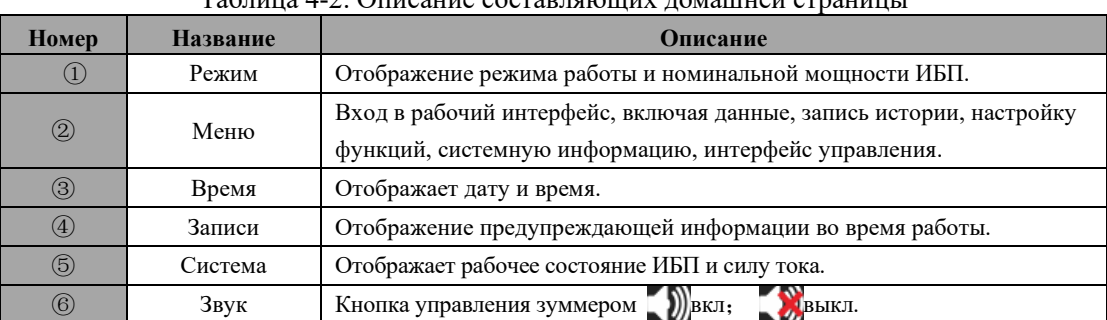

#### $T_2$ блица  $4, 2$ . Описание составляющих домашней страницы

#### <span id="page-27-1"></span>**4.3 Панель режимов**

Отображает режим работы, модель ИБП и номинальную мощность, как показано в таблице 4-3 и на рис. 4-2.

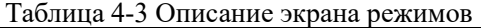

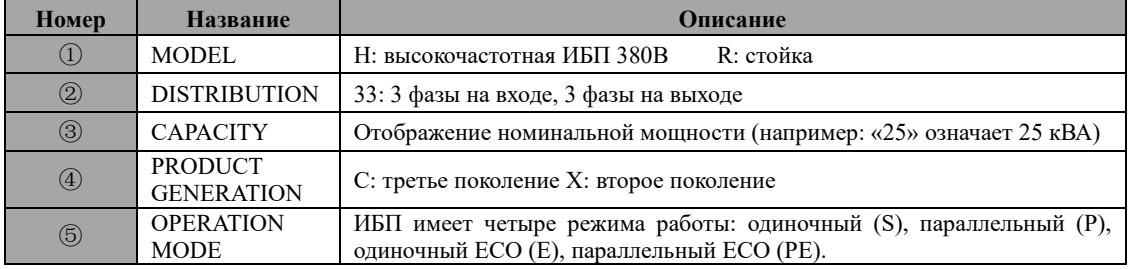

#### <span id="page-27-2"></span>**4.4 Панель меню**

Панель меню включает в себя кнопки "Главная", "Данные", "Записи", "Настройки", "Система", "Управление". Нажмите для входа

#### <span id="page-27-3"></span>**4.4.1 Главная**

Коснитесь значка «Главная», и система перейдет на главную страницу системы.

#### <span id="page-28-0"></span>**4.4.2 Данные**

Коснитесь значка "Данные" и система перейдет на страницу данных, включающую кнопки "Байпас", "Сеть", "Выход", "Нагрузка", "Батареи" как показано на Рис. 4-4.

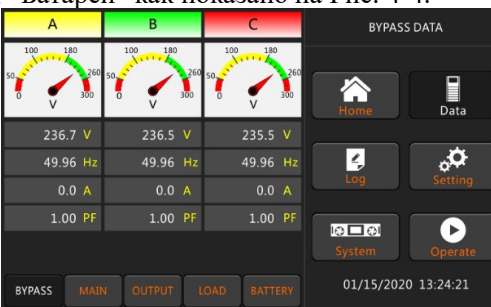

#### Рис.4-4 Страница Данные (Байпас)

На странице байпаса показаны данные байпаса каждой фазы: напряжение, частота, ток, коэффициент мощности.

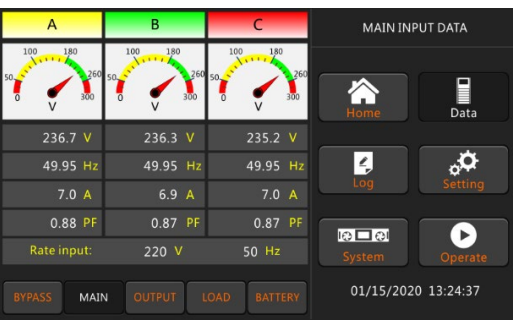

Рис.4-5 Страница Данные (Сеть)

На этой странице показаны входные данные каждой фазы: напряжение, частота, ток, коэффициент мощности.

| A                                          | B                                 | C                                  | <b>OUTPUT DATA</b>  |  |  |
|--------------------------------------------|-----------------------------------|------------------------------------|---------------------|--|--|
| 100<br>180<br>260<br>300<br>$\overline{V}$ | 100<br>180<br>300<br>$\mathsf{V}$ | 100<br>180<br>260 50<br>260<br>300 | Home<br>Data        |  |  |
| 222.2 V                                    | $221.9$ V                         | $222.1$ V                          |                     |  |  |
| 49.95 Hz                                   | 49.95 Hz                          | 49.95 Hz                           | $\epsilon$          |  |  |
| 5.5A                                       | 3.9A                              | 3.9A                               | Log<br>Setting      |  |  |
| $0.91$ PF                                  | $0.97$ PF                         | 0.99 PF                            | ঢ⊡া                 |  |  |
| Rate output:                               | 220 V                             | 50 Hz                              | System<br>Operate   |  |  |
| <b>BYPASS</b><br><b>MAIN</b>               | <b>OUTPUT</b>                     | <b>LOAD</b><br><b>BATTERY</b>      | 01/15/2020 13:24:47 |  |  |

Рис.4-6 Страница Данные (Выход)

На странице вывода отображаются выходные данные каждой фазы: напряжение, частота, ток, коэффициент мощности, номинальное напряжение и частота.

| A                            | B             | C                      |                            | <b>LOAD DATA</b>    |
|------------------------------|---------------|------------------------|----------------------------|---------------------|
|                              |               |                        |                            |                     |
| 100%                         | 100%          | 100%                   |                            |                     |
| 60%                          | 60%           | 60%                    | Home                       | Data                |
| 18.3 %                       | 13.0%         | 13.0 %                 | $\mathcal{L}_{\mathbf{z}}$ |                     |
| $1.1$ kW                     | $0.8$ kW      | $0.9$ kW               | Log                        | Setting             |
| 1.2 kVA                      | $0.9$ kVA     | $0.9$ kVA              |                            |                     |
| 0.5 kVar                     | $0.4$ kVar    | $0.0$ kVar             | ю⊟⊙і                       | ь                   |
|                              |               |                        | System                     | Operate             |
| <b>BYPASS</b><br><b>MAIN</b> | <b>OUTPUT</b> | <b>BATTERY</b><br>LOAD |                            | 01/15/2020 13:24:55 |

Рис. 4-7 Страница Данные (Нагрузка)

На странице нагрузки отображаются данные нагрузки каждой фазы: процент нагрузки, частота, активная мощность, реактивная мощность.

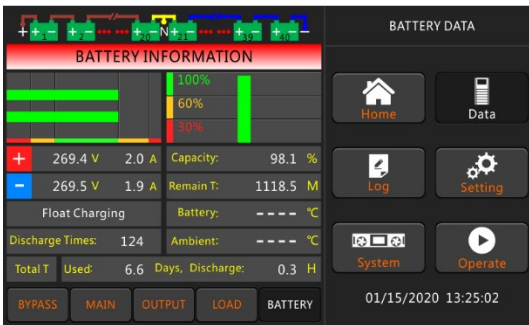

Рис. 4-8 Страница Данные (Батареи)

На странице батареи отображаются важные данные о батарее: напряжение, ток, емкость и т. д.

#### <span id="page-29-0"></span>**4.4.3 Записи**

Коснитесь значка "Записи" и система войдет в интерфейс журнала, как показано на рисунке 4-9. Журнал отображается в обратном хронологическом порядке, в котором отображается информация о событиях, предупреждениях и неисправностях, а также данные и время их возникновения и исчезновения.

| NO.            | <b>EVENTS</b>                      | <b>TIME</b>        |  | <b>HISLOG</b>            |  |  |
|----------------|------------------------------------|--------------------|--|--------------------------|--|--|
| $\mathbf{1}$   | <b>Battery Float-Set</b>           | 2020/1/15 13:23:5  |  |                          |  |  |
| $\overline{2}$ | Load On UPS-Set                    | 2020/1/15 13:2232  |  |                          |  |  |
| $\overline{3}$ | <b>Battery Connected-Set</b>       | 2020/1/15 13:22:29 |  | Home<br><b>Data</b>      |  |  |
| $\overline{4}$ | Load On Bypass-Set                 | 2020/1/15 13:21:13 |  |                          |  |  |
| 5              | <b>Battery Disconnect-Set</b>      | 2020/1/15 13:20:48 |  | $\frac{\ell}{n}$         |  |  |
| 6              | Byp Freq. Over Track-Set           | 2020/1/15 13:19:51 |  | Log<br>Setting           |  |  |
| $\overline{7}$ | <b>Bypass Voltage Abnormal-Set</b> | 2020/1/15 13:19:50 |  |                          |  |  |
| 8              | <b>Battery Disconnect-Set</b>      | 2020/1/15 13:19:50 |  | ঢ⊐া<br>System<br>Operate |  |  |
|                |                                    |                    |  |                          |  |  |
|                | <b>Total Log Items</b><br>432      |                    |  | $01/15/2020$ 13:25:15    |  |  |

Рис.4-9 Страница Записи (Журнал) Таблица 4-4 События журнала истории ИБП

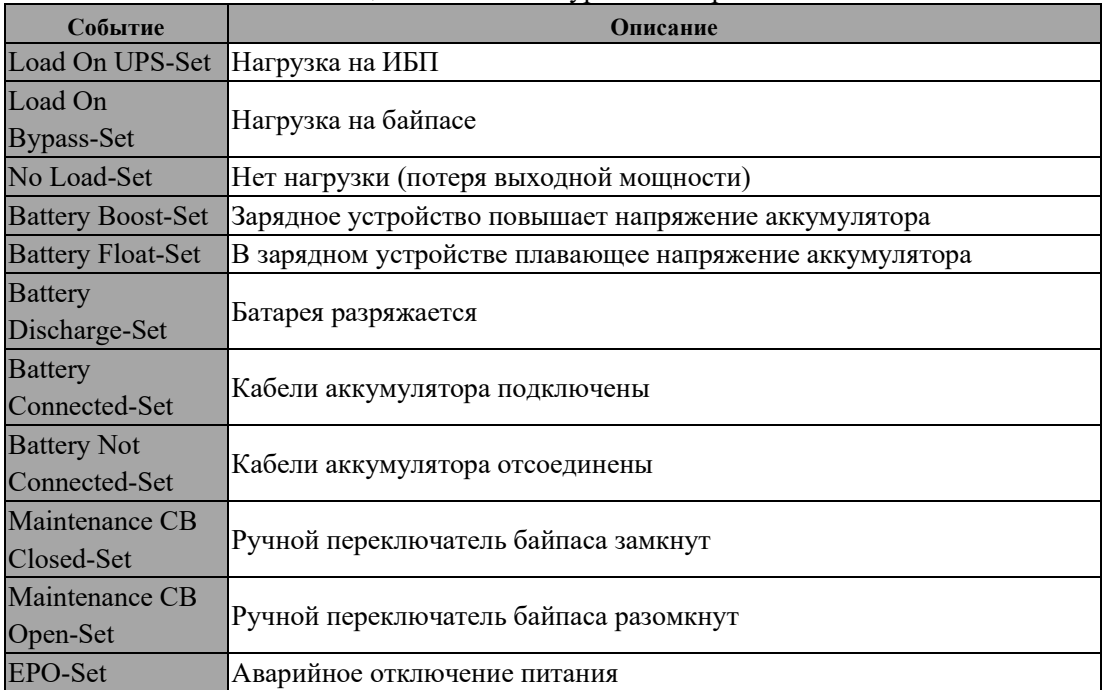

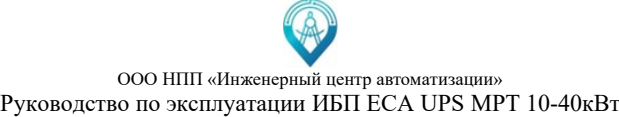

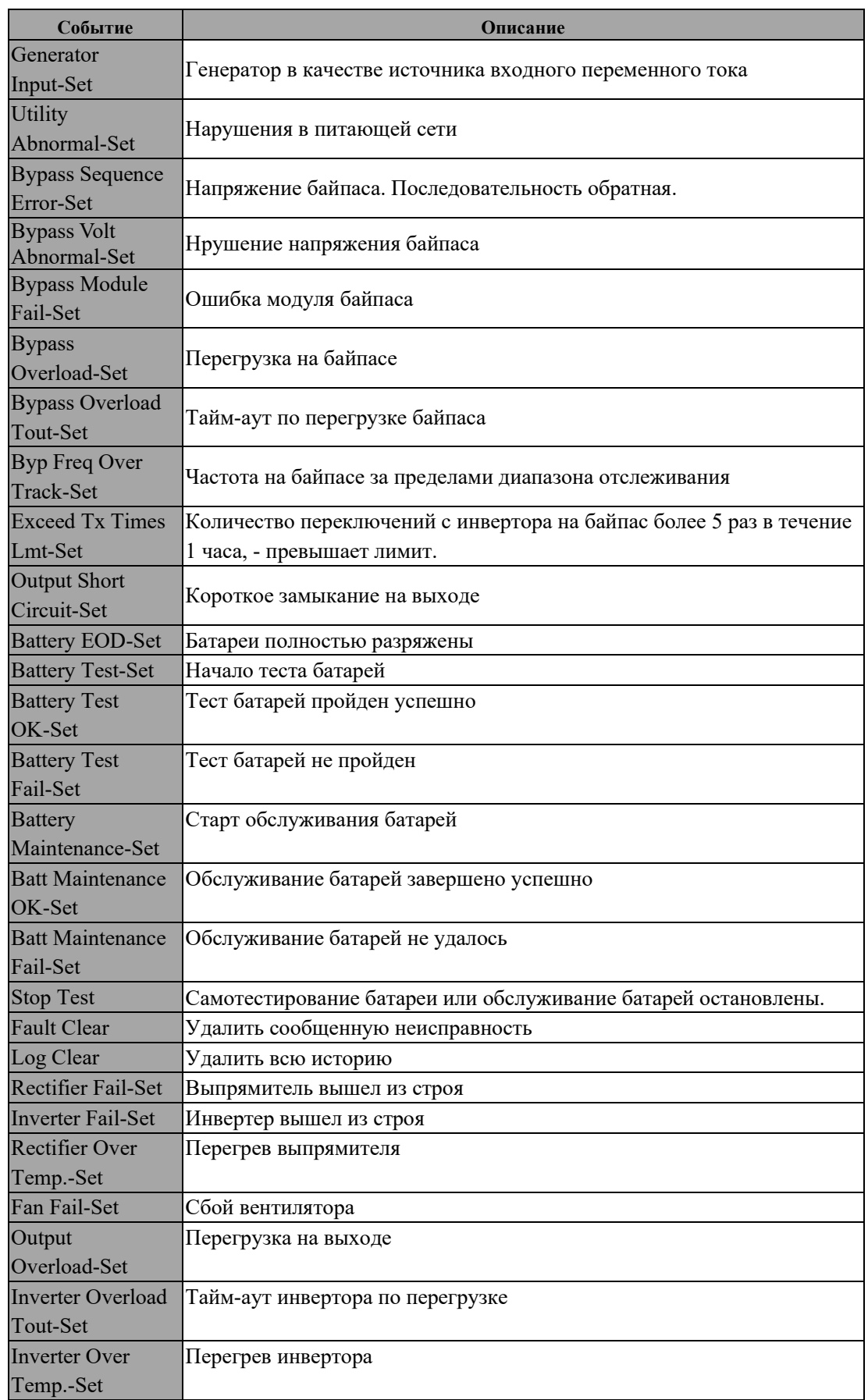

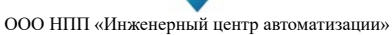

#### Руководство по эксплуатации ИБП ECA UPS MPТ 10-40кВт

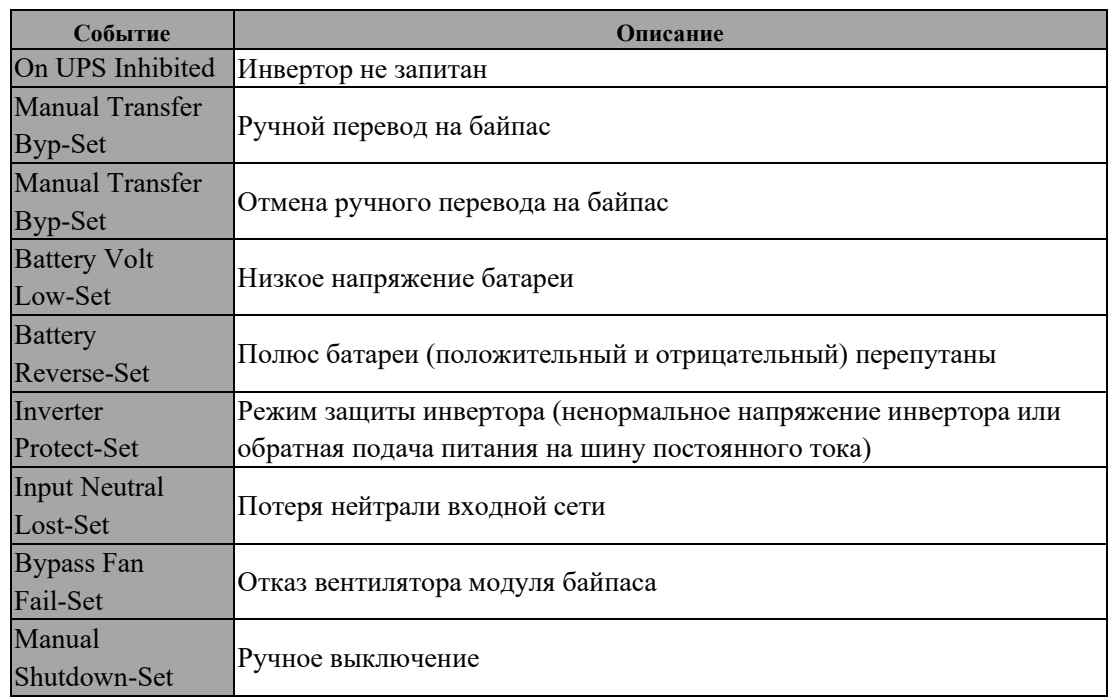

#### <span id="page-31-0"></span>**4.4.4 Настройки**

Коснитесь значка «Настройки», и система перейдет на страницу настроек, как показано на рисунке 4-10.

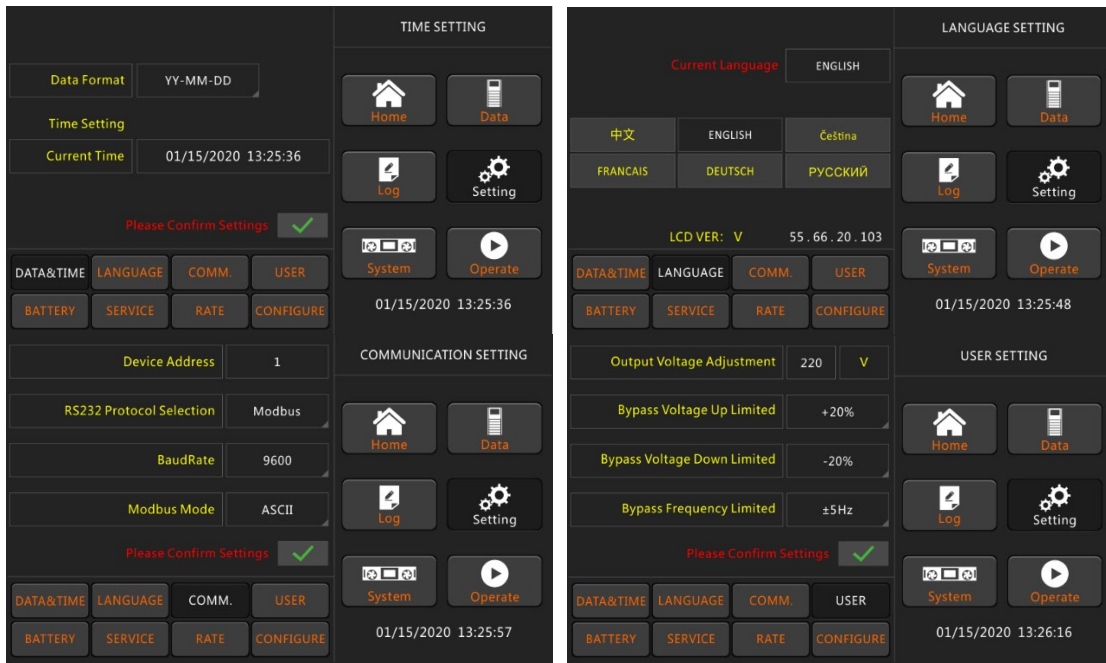

ООО НПП «Инженерный центр автоматизации» Руководство по эксплуатации ИБП ECA UPS MPТ 10-40кВт

| <b>Battery Number</b>                          |                                  | 40<br>$\frac{1}{2} \frac{1}{2} \frac{$ | <b>BATTERY SETTING</b> | <b>System Mode</b>                                 | Single                                                         |              | <b>SERVICE SETTING</b>                                                    |                                             |                       |
|------------------------------------------------|----------------------------------|----------------------------------------------------------------------------------------------------|------------------------|----------------------------------------------------|----------------------------------------------------------------|--------------|---------------------------------------------------------------------------|---------------------------------------------|-----------------------|
|                                                | <b>Battery Capacity</b>          |                                                                                                    | AH<br>100              |                                                    | <b>Parallel Number</b>                                         | $\mathbf{1}$ | .                                                                         |                                             |                       |
|                                                | <b>Float Charge Voltage/Cell</b> |                                                                                                    | $\mathsf{v}$<br>2.25   | ▇<br>∩.                                            | Parallel ID                                                    | $\mathbf{0}$ | $\frac{1}{2} \frac{1}{2} \frac{1}{2} \frac{1}{2} \frac{1}{2} \frac{1}{2}$ | 谷                                           | ∎                     |
|                                                |                                  |                                                                                                    |                        | Data<br>Home                                       | <b>Slew Rate</b>                                               | 2.0          | Hz/S                                                                      | Home                                        | Data                  |
|                                                | <b>Boost Charge Voltage/Cell</b> |                                                                                                    | v<br>2.25              | ۵ధ<br>$\frac{\rho}{\rho}$                          | <b>Synchronization Window</b>                                  | 3.0          | Hz.                                                                       | $\frac{\rho}{\rho}$                         |                       |
| <b>Charge Current Percent Limit</b><br>%<br>10 |                                  |                                                                                                    | Loa<br>Setting         | <b>System Auto Start Mode After EOD</b><br>Normal  |                                                                |              | Loa                                                                       | Setting                                     |                       |
|                                                |                                  | <b>Please Confirm Settin</b>                                                                                                    | $\checkmark$           | $\blacktriangleright$<br>டு⊏ல                      | <b>Please Confirm Set</b>                                      |              | $\checkmark$                                                              | $10 \square$ $01$                           | $\blacktriangleright$ |
| <b>ATA&amp;TIME</b>                            | LANGUAGE                         | <b>COMM</b>                                                                                                    | <b>USER</b>            | System<br>Operate                                  | COMM.<br>LANGUAGE<br><b>DATA&amp;TIME</b>                      |              | <b>USER</b>                                                               | System                                      | Operate               |
| <b>BATTERY</b>                                 | <b>SERVICE</b>                   | RATE                                                                                                    | CONFIGURE              | 01/15/2020 13:26:46                                | <b>BATTERY</b><br>SERVICE<br><b>RATE</b>                       |              | <b>CONFIGURE</b>                                                          | 01/15/2020 13:26:59                         |                       |
|                                                |                                  |                                                                                                    |                        |                                                    |                                                                |              |                                                                           |                                             |                       |
|                                                | <b>Rated Power</b>               | 25                                                                                                    | kVA                    | <b>RATE SETTING</b>                                |                                                                |              |                                                                           | <b>CONFIGURE</b>                            |                       |
| Rated Input Voltage(LN)                        |                                  | 220                                                                                                    | $\mathbf{v}$           |                                                    | <b>Display Mode</b><br>LandScape Mode                          |              |                                                                           |                                             |                       |
|                                                | <b>Rated Input Frequency</b>     | 50                                                                                                    | Hz.                    | E                                                  |                                                                |              |                                                                           | 合                                           | ∎                     |
| <b>Rated Output Voltage(LN)</b>                |                                  | 220                                                                                                    | $\mathbf{v}$           | Data<br>Home                                       | <b>Back Light Time</b><br>$\mathbf{1}$<br>min<br>$(1 - 30min)$ |              |                                                                           | Home                                        | Data                  |
| <b>Rated Output Frequency</b>                  |                                  | 50                                                                                                    | Hz.                    |                                                    | Contrast                                                       |              | $+$                                                                       |                                             |                       |
|                                                |                                  |                                                                                                    |                        | $\frac{\rho}{\rho}$<br>۵Q<br>Setting<br>Loa        |                                                                |              |                                                                           | $\frac{\rho}{\sigma}$<br>Loa                | Setting               |
|                                                |                                  | <b>Please Confirm Settings</b>                                                                                                    | $\vee$                 |                                                    | lease Confirm Setting                                          |              | $\checkmark$                                                              |                                             | $\blacktriangleright$ |
| <b>DATA&amp;TIME</b>                           | LANGUAGE                         | <b>COMM</b>                                                                                                    | <b>USER</b>            | Þ.<br>$\overline{\mathbb{R}}$<br>System<br>Operate | LANGUAGE<br>COMM.<br><b>DATA&amp;TIME</b>                      |              | <b>USER</b>                                                               | $\overline{\circ}$ $\Box$ $\circ$<br>System | Operate               |

Рис.4-10 Страница Настройки

Пользователи могут ввести каждую из настроек интерфейса "DATA&TIME", "LANGUAGE", "COMM.", "USER", "BATTERY", "SERVICE", "RATE", "CONFIGURE" коснувшись соответствующего значка. Подменю подробно описаны ниже в Таблице 4-5.

| Подменю     | Содержание                                  | Значение                                                                                                    |  |  |
|-------------|---------------------------------------------|----------------------------------------------------------------------------------------------------|--|--|
| Date & Time | Настройка формата даты                      | Три формата: (а) год/месяц/число;<br>(б) месяц/число/год; (с) число/месяц/год                                                          |  |  |
|             | Настройка формата времени                   | Настройка времени                                                                                                    |  |  |
|             | Текущий язык                                | Используемый язык                                                                                                    |  |  |
| Language    | Выбор языка                                 | Выбор языков (настройка вступает в силу<br>сразу после касания значка языка)                                                           |  |  |
|             | Коммуникационный адрес                      | Настройка коммуникационного адреса                                                                                                    |  |  |
|             | Выбор протокола RS232                       | Протокол SNTP, протокол Modbus, протокол<br>YD/T и Dwin (для заводского использования)                                                 |  |  |
| COMM.       | Скорость передачи данных                    | Настройка скорости передачи данных SNTP,<br>Modbus и YD/T                                                                              |  |  |
|             | Режим Modbus                                | Режим настройки для Modbus: по выбору<br><b>ASCII и RTU</b>                                                                            |  |  |
|             | Выходное напряжение                         | Настройка выходного напряжения                                                                                                    |  |  |
| <b>USER</b> | Ограничение повышения<br>напряжения байпаса | Ограничение рабочего напряжения байпаса,<br>настраиваемое: $+10\%, +15\%, +20\%, +25\%$                                                |  |  |
|             | Ограничение понижения<br>напряжения байпаса | Ограничение рабочего напряжения байпаса:<br>$-10\%$ , $-15\%$ , $-20\%$ , $-30\%$ , $-40\%$                                            |  |  |
|             | Ограничение частоты<br>байпаса              | Допустимая рабочая частота байпаса:<br>$+$ -1 $\Gamma$ <sub>II</sub> , $+$ -3 $\Gamma$ <sub>II</sub> , $+$ -5 $\Gamma$ <sub>II</sub> . |  |  |

Таблица 4 5. Описание каждого подменю настроек

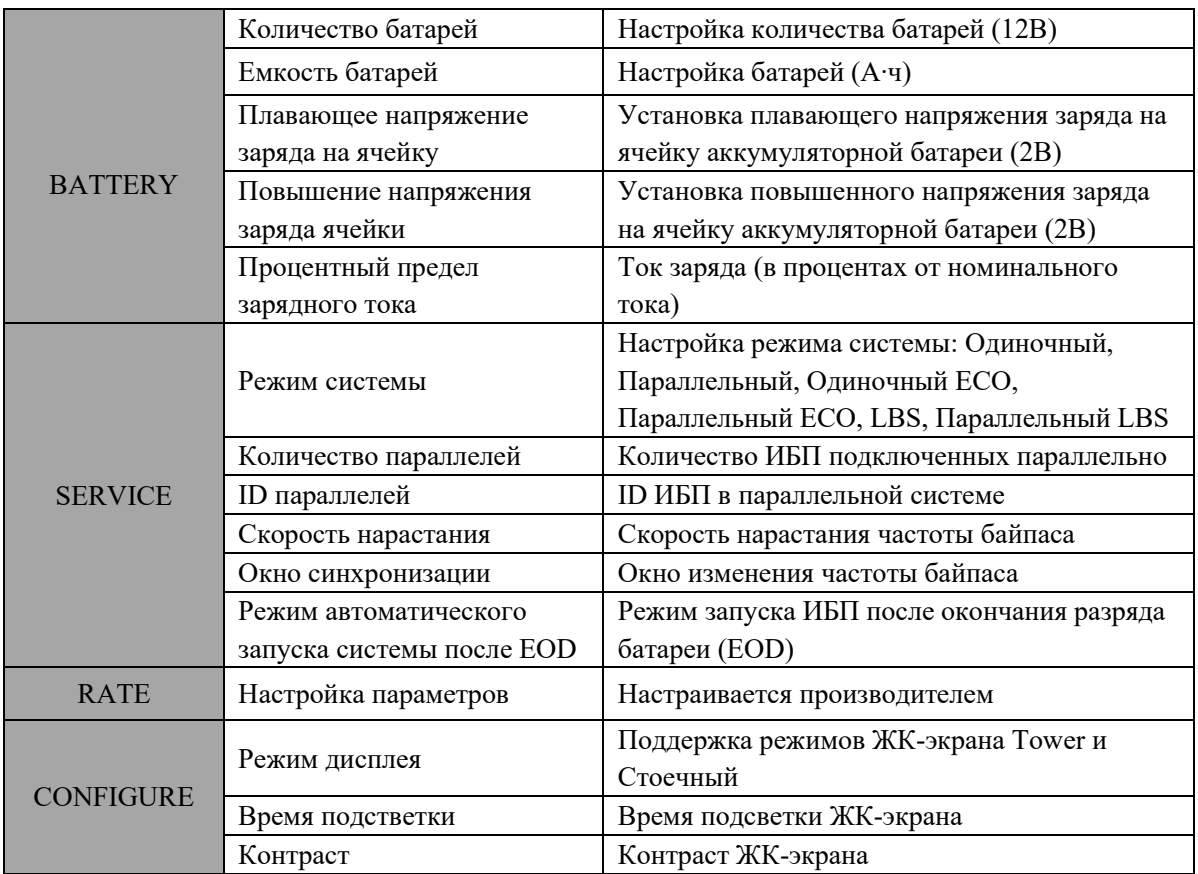

#### <span id="page-33-0"></span>**4.4.5 Система**

Коснитесь значка «Система» для перехода на страницу Системы, как показано на рис. 4-11.

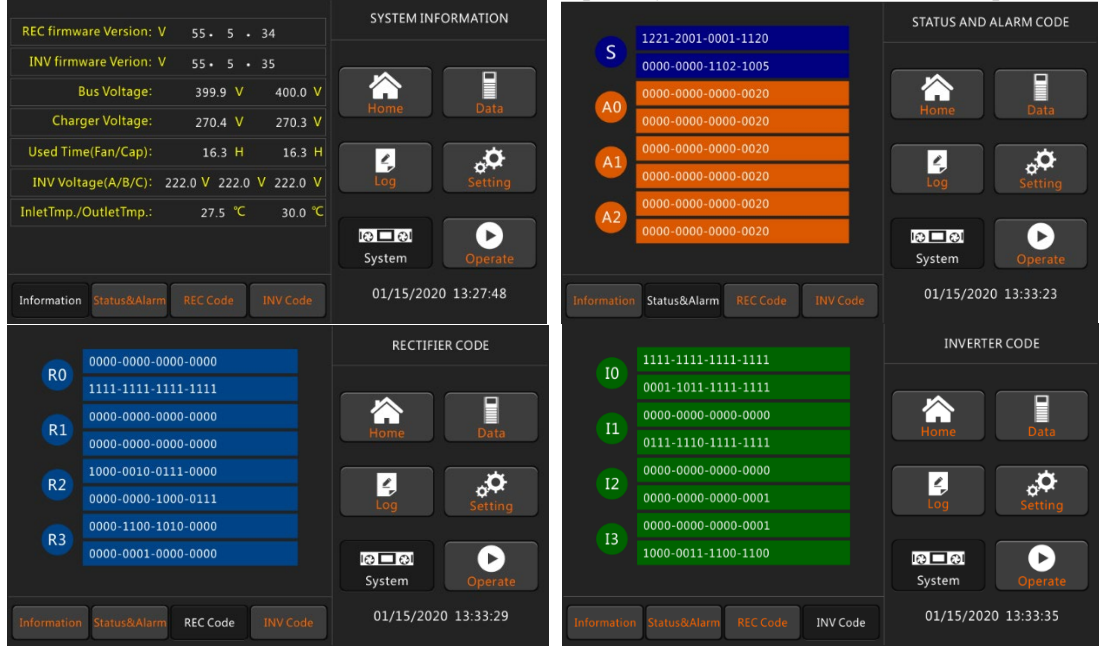

#### Рис.4-11 Страница Системы

В окне системной информации отображается версия программного обеспечения выпрямителя и инвертора, напряжение шины, напряжение зарядного устройства, время работы вентилятора, напряжение инвертора и температура на входе/выходе.

#### <span id="page-34-0"></span>**4.4.6 Управление**

Коснитесь значка «Управление» для перехода на страницу «Работа», как показано на рисунке 4-12.<br>FUNCTION BUTTON TEST COMMAND

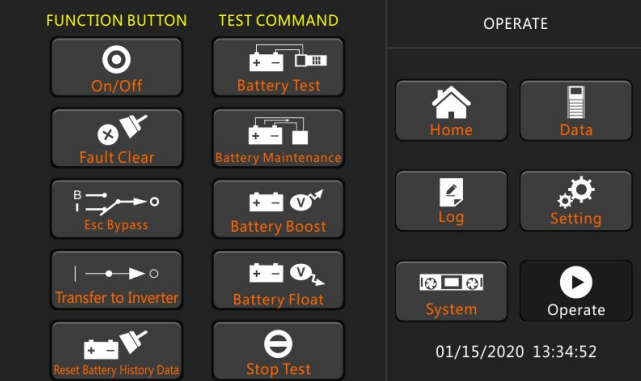

#### Рис.4-12 Страница Управление

Меню «Управление» включает ФУНКЦИОНАЛЬНЫЕ КНОПКИ и ТЕСТОВЫЕ КОМАНДЫ. Подробное описание содержимого приведено ниже.

#### **ФУНКЦИОНАЛЬНЫЕ КНОПКИ**

#### **On/Off**

Ручное включение/выключение ИБП

#### **Сброс ошибки**

Сбросьте неисправности, коснувшись значка.

#### **Перевод на байпас**

Перейдите в режим байпаса, коснувшись значка

#### **Перевод на инвертор**

Перейдите из режима байпаса в режим инвертора, коснувшись значка.

#### **Сброс данных истории батареи**

Сбросьте данные истории батареи, коснувшись значка. Данные истории включают в себя количество разрядок, дни работы и часы разрядки.

#### **КОМАНДЫ ТЕСТИРОВАНИЯ**

#### **Тест батарей**

Прикоснитесь к значку и система перейдет в режим работы от аккумулятора, чтобы проверить состояние аккумулятора. Убедитесь, что байпас работает нормально и емкость аккумулятора составляет не менее 25 %.

#### **Обслуживание батарей**

Прикоснитесь к значку и система перейдет в режим работы от аккумулятора. Эта функция используется для поддержания батареи, для чего требуется нормальное состояние байпаса и минимальная емкость батареи 25%.

#### **Ускоренная зарядка батарей**

Прикоснитесь к значку и система запустит ускоренную зарядку.

#### **Плавающий заряд**

Прикоснитесь к значку и система начнет плавающую зарядку.

#### **Остановить тест**

<span id="page-34-1"></span>Прикоснитесь к значку и система прекратит проверку или обслуживание батарей.

#### **4.5 Звуковой сигнал (Buzzer)**

ИБП может издавать два разных звуковых сигнала для сигнализации о работе:

![](_page_34_Picture_265.jpeg)

# <span id="page-35-0"></span>**5 Эксплуатация**

#### <span id="page-35-1"></span>**5.1 Запуск ИБП**

#### <span id="page-35-2"></span>**5.1.1 Запуск в нормальном режиме**

ИБП должен быть запущен инженером-наладчиком после завершения установки. Необходимо выполнить следующие шаги:

- 1. Убедитесь, что все автоматические выключатели разомкнуты.
- 2. Последовательно замыкайте выходной выключатель, входной выключатель, входной выключатель байпаса, а затем система начнет запуск;
- 3. ЖК-экран включится. Система перейдет на главную страницу, как показано на рисунке 4-2.
- 4. Обратите внимание на диаграмму потока энергии: запускается выпрямитель и мигает индикатор. Как показано на рисунке 5-1.

![](_page_35_Figure_9.jpeg)

Рис.5.1 Запуск выпрямителя

5. Примерно через 30с запуск выпрямителя завершается, статический переключатель байпаса включается, и индикатор байпаса мигает. Как показано на рисунке 5-2.

![](_page_35_Figure_12.jpeg)

Рис.5.2 Запуск байпаса

6. После включения статического переключателя байпаса инвертор запускается, и полоса индикатора инвертора мигает, как показано на рисунке 5-3.

![](_page_36_Picture_0.jpeg)

![](_page_36_Figure_1.jpeg)

Рис.5.3 Запуск инвертора

7. Примерно через 30с, если инвертор работает нормально, ИБП переключается с байпаса на инвертор, индикатор байпаса гаснет, а индикатор нагрузки мигает. Как показано на рисунке 5-4.

![](_page_36_Figure_4.jpeg)

Рис.5.4 Нормальный режим

8. Теперь можно включить внешний или внутренний выключатель батареи, индикатор нагрузки начнет мигать. Начнется зарядка аккумулятора. Как показано на рисунке 5-5.

![](_page_36_Figure_7.jpeg)

Рис.5.5 Зарядное устройство запущено

#### *Примечание*

 *Вы можете установить параметры языка, даты и времени через подменю. При запуске системы сохраненные настройки будут установлены по умолчанию. Если вы уже установили эти параметры, существующие настройки системы будут использоваться по умолчанию.*

*Пользователи могут просматривать все события во время запуска, проверяя меню «Журнал».*

#### <span id="page-37-0"></span>**5.1.2 Запуск от аккумуляторов**

Запуск от аккумуляторов относится к холодному запуску. Этапы запуска:

1. Убедитесь, что батареи подключены правильно, а затем включите автоматические выключатели внешних батарей.

![](_page_37_Figure_7.jpeg)

Рис.5-6 Расположение кнопки Холодного старта.

2. Нажмите и удерживайте красную кнопку (рис. 5-6), батарея подаст питание на ИБП.

3. Последовательно запускаются выпрямитель, затем инвертор. Через 60 секунд ИБП начинает работать в режиме от аккумуляторов, как показано на рис.5-7.

![](_page_37_Picture_11.jpeg)

Рис.5.7 Энергосхема пуска, выполненного от аккумуляторов

4. Включите внешний автомат питания нагрузки.

*Внимание: нажмите кнопку холодного запуска аккумулятора не ранее 1 минуты после доступа к аккумуляторам.*

#### <span id="page-38-0"></span>**5.2 Порядок переключения между режимами работы**

#### <span id="page-38-1"></span>**5.2.1 Переключение ИБП из нормального режима в режим работы от батареи**

Отключите входной выключатель, чтобы отключить питание, ИБП перейдет в режим работы от батареи. Если вам необходимо вернуться в нормальный режим, подождите несколько секунд и вновь подайте электропитание. Через 10 секунд после подачи сетевого питания выпрямители автоматически перезапускаются и восстанавливают питание инвертора.

#### <span id="page-38-2"></span>**5.2.2 Переключение ИБП из нормального режима в режим байпаса**

Коснитесь значка Transfer to Bypass в подменю Настройка на ЖК-экране.

![](_page_38_Picture_7.jpeg)

 $\overline{a}$ 

 $\overline{a}$ 

 $\overline{a}$ 

#### *Предупреждение!*

*Прежде чем переходить в режим байпаса, убедитесь, что байпас работает нормально. Иначе это может привести к сбою работы ИБП.*

#### <span id="page-38-3"></span>**5.2.3 Переключение ИБП в нормальный режим из режима байпаса**

Коснитесь значка в подменю Настройка на ЖК-экране. ИБП вернется в нормальный режим из режима байпаса.

#### <span id="page-38-4"></span>**5.2.4 Переключение ИБП в режим сервисного байпаса из нормального режима**

Следующие процедуры позволяют переключить нагрузку с выхода инвертора ИБП на источник сервисного байпаса, который используется при обслуживании ИБП.

- 1. Прикоснитесь к значку «Ручной байпас». Переведите ИБП в режим байпаса согласно Разделу 5.2.2. Нагрузка переключается на статический байпас, а инвертор выключается.
- 2. Отключите автоматический выключатель аккумулятора, включите выключатель сервисного байпаса. Питание нагрузки пойдет через сервисный байпас и статический байпас.
- 3. Отключите главный, байпасный и выходной выключатели. Нагрузка будет питаться через сервисный байпас.

# *Предупреждение!*

*Прежде чем выполнять эту операцию, подтвердите сообщения на ЖК-дисплее, чтобы убедиться,*  что питание байпаса регулярное и инвертор синхронизирован с ним, чтобы не рисковать *возникновением короткого перерыва в питании нагрузки.*

![](_page_38_Picture_19.jpeg)

*Даже если ЖК-экран выключен, клеммы входа и выхода могут оставаться под напряжением. Подождите 10 минут, чтобы конденсатор звена постоянного тока полностью разрядился, прежде чем снимать крышку.*

#### <span id="page-39-0"></span>**5.2.5 Переключение ИБП в нормальный режим из режима сервисного байпаса**

Следующие процедуры позволяют перевести нагрузку из режима сервисного байпаса на выход инвертора.

- 1. После завершения технического обслуживания поочередно включите выходной выключатель, входной выключатель байпаса, входной выключатель и выключатель внешней батареи. Через 30 секунд светодиодный индикатор байпаса начнет мигать, и нагрузка начнет питаться через выключатель сервисного байпаса и статический байпас.
- 2. Выключите выключатель сервисного байпаса и закрепите защитную крышку, после чего нагрузка начнет питаться через статический байпас. Выпрямитель запускается через 30 секунд. Индикатор питания инвертора мигает, запускается инвертор.
- <span id="page-39-1"></span>3. Спустя 60 секунд система перейдет в нормальный режим.

#### **5.3 Обслуживание аккумулятора**

Если аккумуляторы не разряжаются в течение длительного времени, необходимо проверить состояние аккумуляторов.

Выбрав подменю, как показано на рисунке 5-8 ниже, коснитесь значка обслуживания батареи, и система перейдет в режим работы от батареи, чтобы разряжать ее до нижнего предельного значения напряжения заряда (EOD). Во время технического обслуживания вы можете прекратить тест и остановить разряд батареи.

Если вы выберете функцию самотестирования аккумулятора, аккумулятор разряжается на короткий период примерно 30 секунд. Эта функция в первую очередь проверяет неисправность батареи.

![](_page_39_Picture_10.jpeg)

Рис.5-8 Обслуживание батарей

### *параллельной системы, обратитесь к производителю оборудования.*

*Предупреждение!* 

 $\overline{a}$ 

<span id="page-40-0"></span> $\overline{a}$ 

#### **5.4 Параллельная работа ИБП**

#### <span id="page-40-1"></span>**5.4.1 Схема параллельной системы**

ИБП можно масштабировать до четырех раз по сравнению с автономной мощностью с помощью параллельного подключения до 4 ИБП. Схема параллельной структуры показана на рисунке 5-9.

*Установка и настройка системы ИБП для параллельной работы должна проводится аттестованным специалистом. Если у вас возникла необходимость в подключении* 

![](_page_40_Figure_5.jpeg)

Рис.5-9 Структура параллельного подключения

Карта параллельного подключения расположена в задней части корпуса ИБП. Её расположение показано на рисунке 5-10.

![](_page_40_Figure_8.jpeg)

Рис.5-10 Расположение карты параллельного подключения

Откройте крышку параллельной платы, соедините клеммы по порядку кабелями, соединенными в кольцо. Подключение показано на рисунке 5-11.

![](_page_41_Figure_2.jpeg)

Рис.5-11 Параллельное подключение

#### <span id="page-41-0"></span>**5.4.2 Процесс параллельной работы**

Соедините главный и байпасный входы каждого ИБП в системе (если подключены разные источники, то соедините основной и байпас, а также другие ИБП в единую систему, включая байпасы). Принимая во внимание проблему распределения байпасного тока в параллельной системе, характеристики и длина входных и выходных линий питания каждого ИБП в параллельной системе должны быть одинаковыми.

Если необходимо установить параллельные параметры в соответствии с фактическими потребностями, выполните следующие действия:

1. Настройте каждый ИБП в системе один за другим: в программном обеспечении управления «Настройки пользователя» «Настройки системы» установите значение «Параллельно» и выберите «Количество параллельных» и «Идентификатор системы». В принципе, Идентификатор системы начинается с «0», является непрерывным и не должен повторяться. Например, трехпараллельная система: идентификатор одной машины установлен на «0», а на двух других поочередно установлен на «1» и «2». Машина и код соответствуют друг другу свободно, особых требований нет. Следуйте примеру на рисунке, чтобы установить «Скорость отслеживания частоты» и «Пределы отслеживания частоты». Все выходные параметры ИБП должны быть согласованными, иначе их невозможно будет использовать параллельно.

Все настройки вступят в силу после перезапуска ИБП. Настройки фоновых параллельных параметров показаны на Рисунке 5-12.

![](_page_42_Picture_234.jpeg)

![](_page_42_Picture_235.jpeg)

Рис.5-12 Настройки параллельного подключения

2. В зависимости от количества параллельных машин состояние соответствующего короткого контакта на плате может варьироваться, как показано на рисунке 5-13.

![](_page_42_Figure_4.jpeg)

Рис.5-13 Карта параллельного подключения

- 3. Инструкция:
	- A. Одиночный ИБП: параллельная плата не требуется, и если да, то J33-J42 необходимо замкнуть накоротко через блок короткого замыкания.
	- B. Два параллельных ИБП: J33/J35/J37/J39/J41 должны быть закорочены через блоки короткого замыкания, J34/J36/J38/J39/J42 висят в воздухе.
	- C. Три или четыре параллельных ИБП: J33-J42 являются плавающими.
- 4. Инструкция по пропуску контактов платы управления
	- A. Одиночный ИБП: правая сторона платы управления (плата управления 20K, 25K PS1608\_CT2 -J15, J18, J19, J20, J21) (плата управления 10K, 15K PS1203\_CT1 -J21, J22, J23, J24, J25) должны быть закорочены через блоки короткого замыкания.
	- B. Параллельное: все плавающее, нет необходимости в работе платы управления 40K, как показано на рисунке 5-14.

| <br>. பிரியமா<br>医黑带<br>광결<br>98.MM 65<br><b>COLOR</b><br>. <b>41 mm 2</b><br>، 34 سال 10 سال 10<br>Cimm #<br>Kimm 3#<br>a mini 20<br>ennin 88 | <br><b>MEE KH</b> |  |
|----------------------------------------------------------------------------------------------------|-------------------|--|
| mm<br><b>AUUU</b> HETH<br>99<br>$+1.9$<br>82 MANA<br>. <b>. .</b><br><b>BAR CODE</b>                                                           | 중요<br>78<br>58    |  |

20K, 25K Параллельные пропускатели на плате управления (PS1608\_CT2)

![](_page_43_Figure_1.jpeg)

10K, 15K Параллельные пропускатели на плате управления (PS1203\_CT1) Рис.5-14

#### ◆ *Примечание: Пропускатели, на которые не распространяется статья, незадействованы.*

Убедившись, что каждый ИБП правильно введен в эксплуатацию, отладьте параллельную систему:

- A. Включите входные и выходные выключатели одного из ИБП, ИБП включится и войдет в байпас для подачи питания. Выпрямитель и инвертор включатся один за другим и перейдут в режим инверторного питания. Проверьте, нормально ли работает вывод;
- B. Замкните входной и выходной выключатель второго ИБП, выполните описанные выше действия по запуску, и ИБП автоматически войдет в систему. Проверьте ЖК-дисплей на отсутствие предупреждений и убедитесь, что ИБП работает нормально;
- C. Повторите указанные выше действия для включения в параллельную систему следующих ИБП;
- D. Под нагрузкой каждый ИБП должен иметь возможность равномерно распределять нагрузку.

![](_page_43_Picture_9.jpeg)

*Во время включения параллельной системы убедитесь, что внешний выход каждого ИБП замкнут, а выходы всех инверторов ИБП параллельны.*

# **6. Обслуживание**

<span id="page-44-0"></span>В этой главе описывается обслуживание ИБП, включая инструкции по техническому обслуживанию силового модуля, модуля мониторинга и байпаса.

#### <span id="page-44-1"></span>**6.1 Меры предосторожности**

- 1. Только инженеры по техническому обслуживанию могут обслуживать модуль питания.
- 2. Компоненты ИБП следует демонтировать сверху вниз, чтобы предотвратить наклон или
- деформацию корпуса из-за смещения центра тяжести ИБП вверх.
- 3. Для обеспечения безопасности перед обслуживанием силовых или обходного модулей обязательно с помощью мультиметра измерьте напряжение на конденсаторах шины постоянного тока и убедитесь, что оно не превышает 60 В; также с помощью мультиметра измерьте напряжение между рабочими элементами и корпусом ИБП и убедитесь, что оно не превышает опасных значений, т.е. постоянное напряжение не выше 60 В, а переменное напряжение не выше 42,4 В
- 4. Снятие крышек с компонентов силовых и обходного модулей допускается не ранее, чем через 10 минут после их извлечения из ИБП.

#### <span id="page-44-2"></span>**6.2 Указания по обслуживанию ИБП**

Для обслуживания компонентов ИБП переведите ИБП в режим обслуживания, следуя указаниям раздела 4.2.4.

<span id="page-44-3"></span>После проведения обслуживания переведите ИБП в нормальный режим по указаниям раздела 4.2.5.

#### **6.3 Указания по обслуживанию аккумуляторных батарей**

Для достижения максимального срока службы батарей регулярно проводите их проверку. На срок службы батарей воздействуют следующие факторы:

1) Место установки. Батареи следует устанавливать в сухом, прохладном и хорошо вентилируемом месте. Защитите батареи от прямых солнечных лучей и источников тепла. При установке батарей соблюдайте полярность и используйте батареи одной модели, одного производителя и с одинаковой ёмкостью.

2) Температурные условия. Рекомендуемая температура батарей +20°С ~ +25°С. Превышение этой температуры сокращает срок службы батарей.

3) Токи заряда/разряда. Рекомендованный ток заряда батарей – 10% от емкости батареи. Максимально допустимый ток заряда – 30% от емкости батареи. Допустимый диапазон токов разряда – 5% ~ 300% от емкости батареи.

4) Напряжение заряда. При появлении внешнего электроснабжения ИБП начинает заряд батарей в режиме ускоренного заряда (BOOST) – максимальным установленным напряжением. При достижении 100% заряда ИБП переходит в режим заряда батарей плавающим напряжением (FLOAT).

5) Глубокий разряд. Если ИБП долгое время работает с малой нагрузки или совсем без нее в режиме работы от батарей, то батареи приходят в состояние глубокого разряда, который ведет к существенному сокращению срока службы батарей.

6) Периодичность проверок. Регулярно проверяйте целостность корпуса, надежность кабельного соединения на клеммах, отсутствие потеков электролита и перегрева батарей. Проводите частичный разряд, а также выборочные и полные замеры напряжения и емкости батарей в соответствии с рекомендациями производителя батарей.

![](_page_44_Picture_20.jpeg)

#### *Предупреждение*

*Регулярно проверяйте целостность корпуса, надежность кабельного соединения на клеммах, отсутствие потеков электролита и перегрева батарей.*

*Если батарея имеет утечку или повреждена, ее необходимо заменить, хранить в контейнере, устойчивом к серной кислоте, и утилизировать в соответствии с местными правилами.*

# **7. Спецификации**

#### <span id="page-45-1"></span><span id="page-45-0"></span>**7.1 Массогабаритные и электротехнические характеристики**

![](_page_45_Picture_341.jpeg)

![](_page_46_Picture_343.jpeg)

# <span id="page-46-0"></span>**7.2 Характеристики рабочей среды**

![](_page_46_Picture_344.jpeg)

# **Изменения в продукт могут быть внесены без предварительного уведомления.**